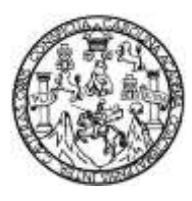

Universidad de San Carlos de Guatemala Facultad de Ingeniería Escuela de Ingeniería en Ciencias y Sistemas

### **DESARROLLO DE UNA APLICACIÓN MULTIPLATAFORMA PARA DAR A CONOCER LUGARES TURÍSTICOS DE GUATEMALA**

### **Erick Geovani Dávila Reyes**

Asesorado por el Ing. César Augusto Fernández Cáceres

Guatemala, febrero de 2019

UNIVERSIDAD DE SAN CARLOS DE GUATEMALA

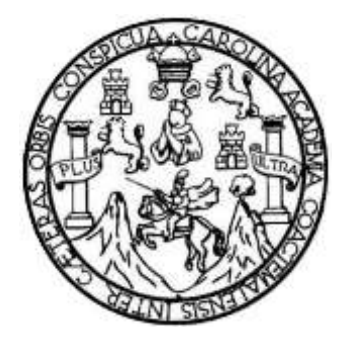

FACULTAD DE INGENIERÍA

## **DESARROLLO DE UNA APLICACIÓN MULTIPLATAFORMA PARA DAR A CONOCER LUGARES TURÍSTICOS DE GUATEMALA**

TRABAJO DE GRADUACIÓN

PRESENTADO A LA JUNTA DIRECTIVA DE LA FACULTAD DE INGENIERÍA POR

## **ERICK GEOVANI DÁVILA REYES**

ASESORADO POR EL ING. CÉSAR AUGUSTO FERNÁNDEZ CÁCERES

AL CONFERÍRSELE EL TÍTULO DE

### **INGENIERO EN CIENCIAS Y SISTEMAS**

GUATEMALA, FEBRERO DE 2019

# **UNIVERSIDAD DE SAN CARLOS DE GUATEMALA FACULTAD DE INGENIERÍA**

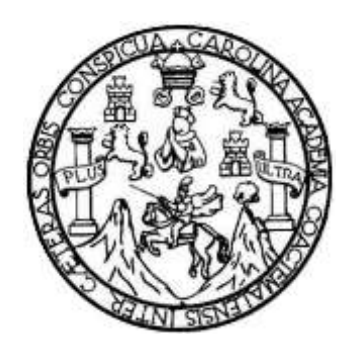

### **NÓMINA DE JUNTA DIRECTIVA**

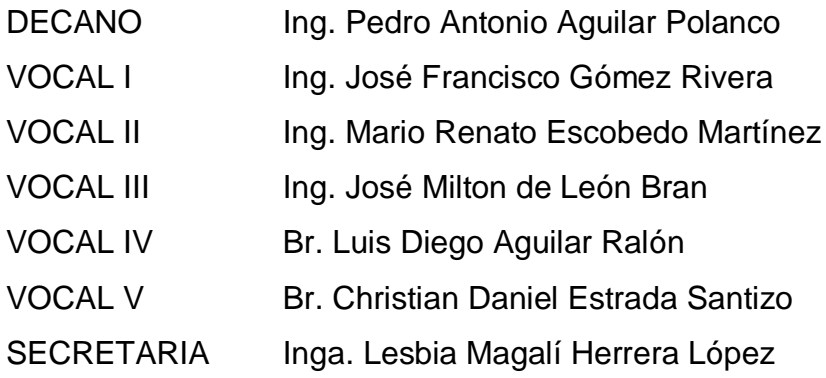

# **TRIBUNAL QUE PRACTICÓ EL EXAMEN GENERAL PRIVADO**

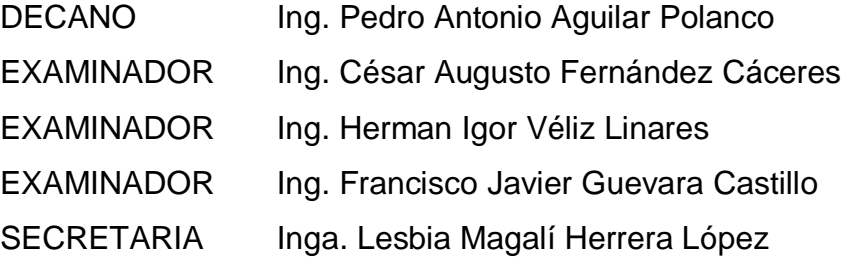

#### HONORABLE TRIBUNAL EXAMINADOR

En cumplimiento con los preceptos que establece la ley de la Universidad de San Carlos de Guatemala, presento a su consideración mi trabajo de graduación titulado:

# DESARROLLO DE UNA APLICACIÓN MULTIPLATAFORMA PARA DAR A **CONOCER LUGARES TURÍSTICOS DE GUATEMALA**

Tema que me fuera asignado por la Dirección de la Escuela de Ingeniería en Ciencias y Sistemas, con fecha 11 octubre de 2017.

Erick Geovani Dávila Reyes

Guatemala, 5 de noviembre de 2018

A quien interese

El motivo de la presente es para informar que yo Ing. Cesar A. Fernández C., asesor de tesis del alumno Erick Geovani Dávila Reyes identificado con carné 200915455, estudiante de la carrera de Ingeniería en Ciencias y Sistemas, he supervisado la realización de su trabajo de graduación con nombre "DESARROLLO DE UNA APLICACIÓN MULTIPLATAFORMA PARA DAR A CONOCER LUGARES TURÍSTICOS DE GUATEMALA" y realizando las correcciones correspondientes, doy por aprobada la redacción final del documento para su posterior revisión.

Agradeciendo de antemano la atención a la presente, se despide de ustedes

Atentamente,

Ing. Cesar Fernández Asesor de tesis

CÉSAR A. FERNÁNDEZ C. Ligeniero en Ciencias y Sistemas Colegiado No. 4,327

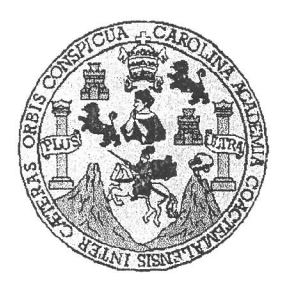

Universidad San Carlos de Guatemala Facultad de Ingeniería Escuela de Ingeniería en Ciencias y Sistemas

Guatemala, 14 de noviembre de 2018

Ingeniero **Marlon Antonio Pérez Türk** Director de la Escuela de Ingeniería **En Ciencias y Sistemas** 

Respetable Ingeniero Pérez:

Por este medio hago de su conocimiento que he revisado el trabajo de graduación del estudiante ERICK GEOVANI DÁVILA REYES con carné 200915455 y CUI 1929 77393 0101 titulado "DESARROLLO DE UNA APLICACIÓN MULTIPLATAFORMA PARA DAR A CONOCER LUGARES TURÍSTICOS DE GUATEMALA" y a mi criterio el mismo cumple con los objetivos propuestos para su desarrollo, según el protocolo aprobado.

Al agradecer su atención a la presente, aprovecho la oportunidad para suscribirme,

Atentamente,

fredo Azurdiá ⊱arlos  ${\mathcal{L}}$ oordin ${\mathit{ad}}$ or de ${\mathsf{Priv}}$ ados $\otimes$ slón de/frabajos de Graduación

E UNIVERSIDAD DE SAN CARLOS S DE GUATEMALA  $\mathbf C$  $\boldsymbol{\mathsf{U}}$ E  $\mathsf{L}$ A D FACULTAD DE INGENIERÍA E ESCUELA DE INGENIERÍA EN CIENCIAS Y SISTEMAS TEL: 24767644  $\blacksquare$ N G E N El Director de la Escuela de Ingeniería en Ciencias y Sistemas de la  $\mathbf{I}$ E Facultad de Ingeniería de la Universidad de San Carlos de Guatemala,  $\mathsf{R}$ luego de conocer el dictamen del asesor con el visto bueno del revisor y  $\mathbf{i}$ del Licenciado en Letras, del trabajo de graduación "DESARROLLO A DE UNA APLICACIÓN MULTIPLATAFORMA PARA DAR A **CONOCER LUGARES TURÍSTICOS DE GUATEMALA", realizado** E N por el estudiante, ERICK GEOVANI DÁVILA REYES aprueba el presente trabajo y solicita la autorización del mismo.  $\mathbf C$  $\mathbf{I}$ E N "ID Y ENSEÑADA TODOS"  $\mathbf C$  $\mathbf{I}$ A TAD DE SAN CARLOS DE L S DIRECCION DE **NGENIERIA EN CIENCIAS** Y Y SISTEMAS  $Ing.$  $N$ S *Director*  $\mathbf{I}$ Escuela de Ingeniería en Ciencias y Sistemas S T E M Guatemala, 25 de febrero de 2019 A S

Universidad de San Carlos de Guatemala

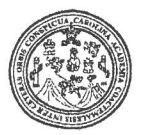

Facultad de Ingeniería Decanato

DTG.098.2019

El Decano de la Facultad de Ingeniería de la Universidad de San Carlos de Guatemala, luego de conocer la aprobación por parte del Director de la Escuela de Ingeniería en Ciencias y Sistemas, al Trabajo de Graduación UNA APLICACIÓN MULTIPLATAFORMA **DESARROLLO DE** titulado: DAR A CONOCER LUGARES TURÍSTICOS DE GUATEMALA, **PARA** presentado por el estudiante universitario: Erick Geovani Dávila Reyes, y después de haber culminado las revisiones previas bajo la responsabilidad de las instancias correspondientes, autoriza la impresión del mismo.

IMPRÍMASE:

Ing. Pedro Antonio guilar Polanc Decano Guatemala, febrero de 2019

DECANO FACULTAD DE INGENIERIA

/gdech

Escuelas: Ingenieria Civil, Ingenieria Mecánica Industrial, Ingenieria Química, Ingenieria Mecánica Eléctrica, - Escuela de Ciencias, Regional de Ingenieria Sanitaria y Recursos Hidráulicos (ERIS). Post-Grado Maestría en Sistemas Mención Ingenieria Vial, Carreras: Ingeniería Mecánica, Ingeniería Ilectrónica, Ingeniería en Ciencias y Sistemas. Licenciatura en Matemática. Licenciatura en Física. Centro de Estudios Superiores de Energía y Minas (CESEM), Guatemala, Ciudad Universitaria, Zona 12. Guatemala, Centroamérica.

# **ACTO QUE DEDICO A:**

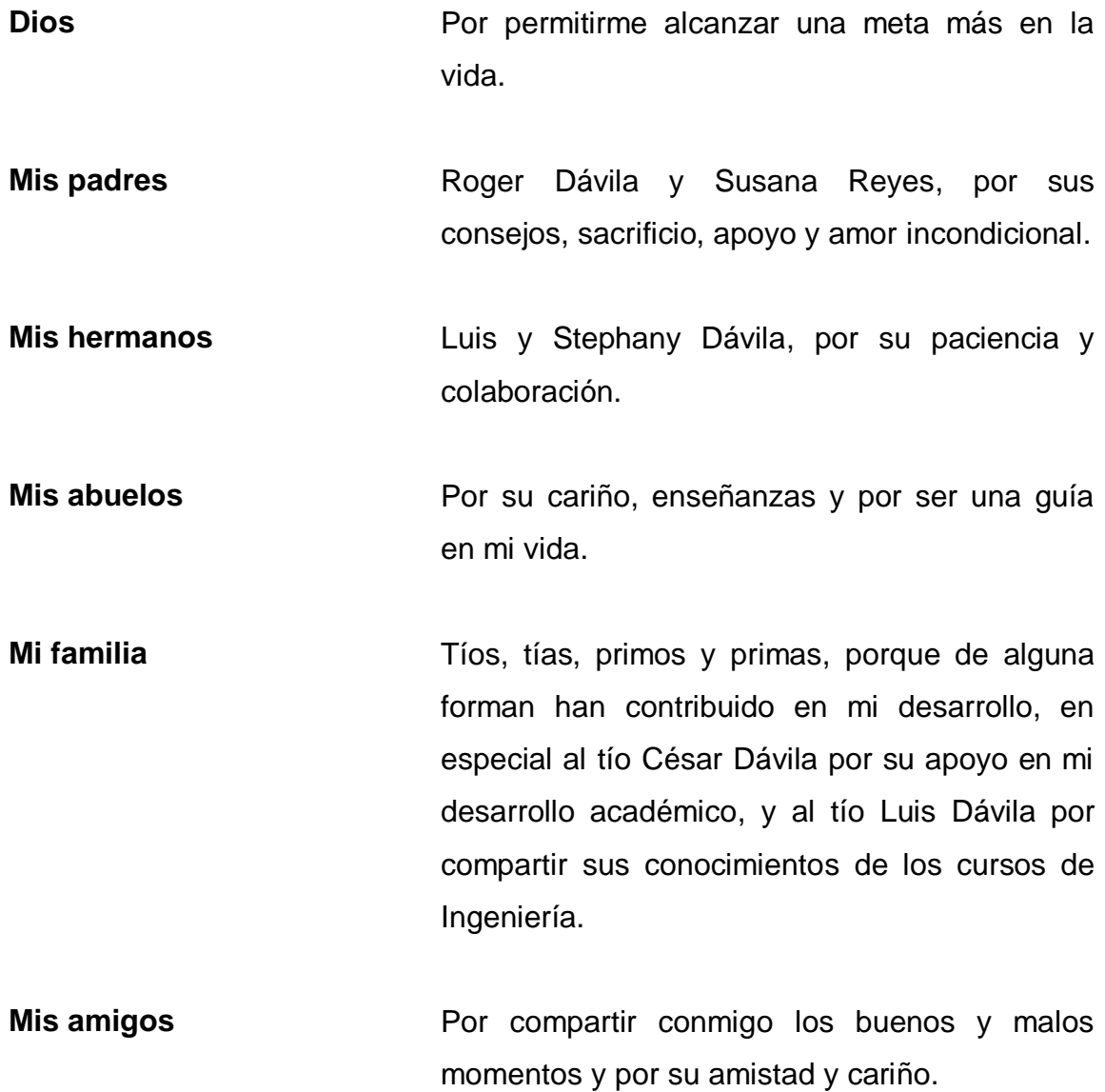

# **AGRADECIMIENTOS A:**

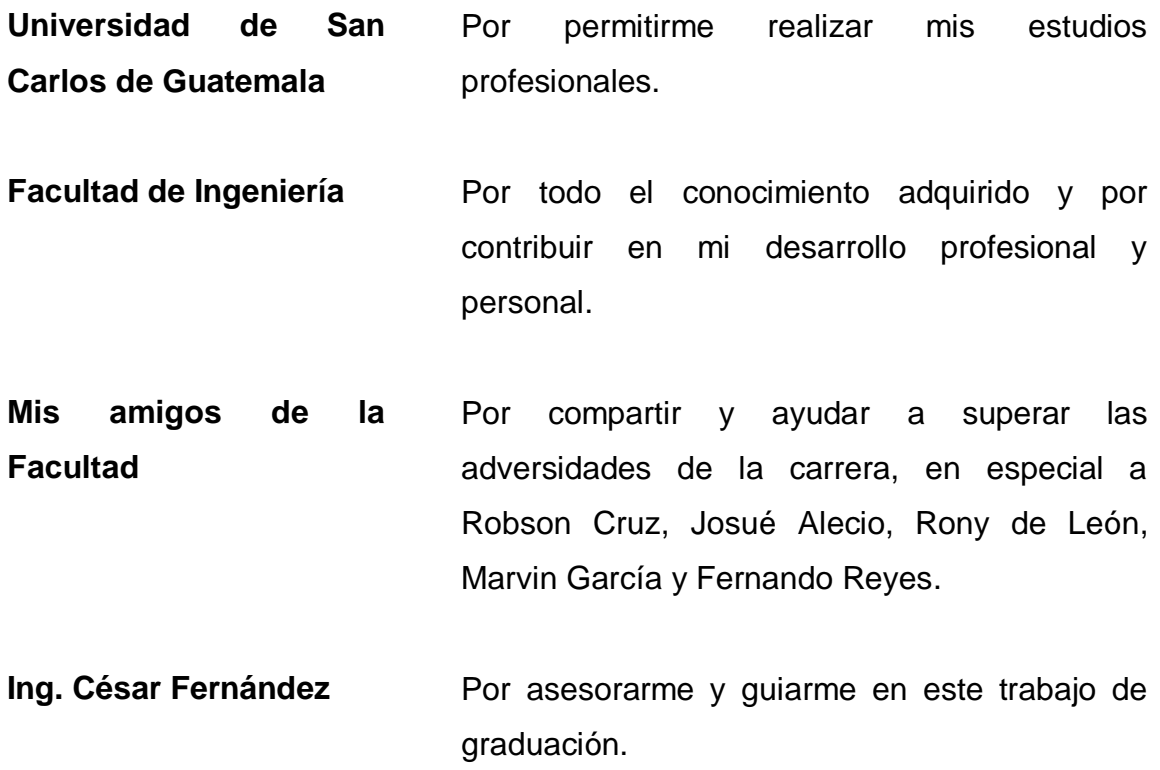

# **ÍNDICE GENERAL**

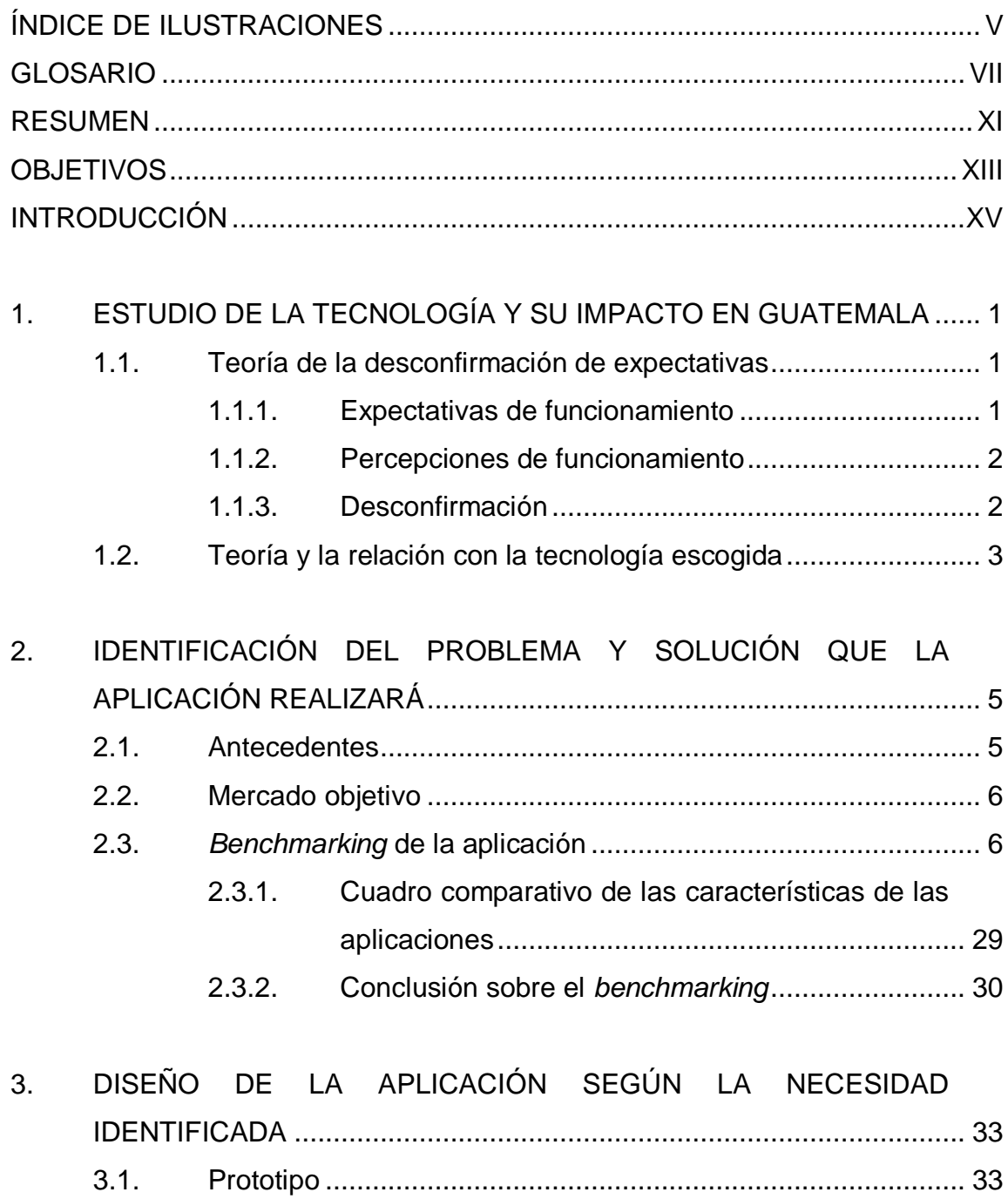

![](_page_11_Picture_174.jpeg)

![](_page_12_Picture_10.jpeg)

![](_page_12_Picture_11.jpeg)

 $4.5.$ 

IV

# <span id="page-14-0"></span>**ÍNDICE DE ILUSTRACIONES**

## **FIGURAS**

![](_page_14_Picture_196.jpeg)

![](_page_15_Picture_139.jpeg)

### **TABLAS**

![](_page_15_Picture_140.jpeg)

# **GLOSARIO**

<span id="page-16-0"></span>![](_page_16_Picture_77.jpeg)

![](_page_17_Picture_90.jpeg)

![](_page_18_Picture_67.jpeg)

X

#### **RESUMEN**

<span id="page-20-0"></span>La teoría de la desconfirmación de expectativas provee la pauta para llevar a cabo un análisis sobre un producto o servicio, enfocado en la satisfacción que este genere sobre los clientes.

Esta teoría contempla tres aspectos básicos a tomar en cuenta. El primero se refiere a las expectativas que genera un producto o servicio hacia un cliente potencial, es decir lo que se espera de la posible utilidad que pueda dársele. El segundo aspecto es la percepción que el cliente tiene sobre la utilidad del servicio, en otras palabras es qué tan útil le parece este servicio al cliente. La teoría de la confirmación de expectativas establece que existe una relación entre estos dos aspectos y es la satisfacción del cliente, la cual puede calcularse comparando las expectativas contra la percepción que se tiene sobre un determinado producto o servicio, de esta forma, si las expectativas superan la percepción del funcionamiento real, se puede decir que el cliente ha quedado decepcionado o insatisfecho, por otro lado, si la percepción supera las expectativas del funcionamiento, se generaría un sentimiento de satisfacción en el cliente.

Con base en esta teoría se ha desarrollado una aplicación móvil multiplataforma para dar a conocer los sitios turísticos existentes en Guatemala, contando la misma con una sección de valoración y comentarios para poder compartir las experiencias sobre sus visitas. Con esto será posible evaluar la satisfacción de los turistas y poder mejorar los aspectos que sean necesarios para hacer de su visita una experiencia placentera.

XI

XII

# **OBJETIVOS**

#### <span id="page-22-0"></span>**General**

Difundir información sobre los lugares turísticos de Guatemala mediante una aplicación multiplataforma para que personas de todo el mundo puedan explorar y conocer las maravillas que este país posee.

#### **Específicos**

- 1. Mostrar información detallada del lugar turístico.
- 2. Agregar fotografías del sitio turístico.
- 3. Mostrar la localización geográfica exacta de los destinos turísticos.
- 4. Mostrar indicaciones detalladas para acceder al lugar.
- 5. Agregar nuevos sitios turísticos.
- 6. Agregar información a los sitios turísticos existentes.

XIV

### **INTRODUCCIÓN**

<span id="page-24-0"></span>Guatemala es un país con un territorio de gran variedad de atractivos turísticos debido a su gran diversidad geográfica y climática, pudiendo mencionar desde las hermosas playas del Pacífico, las paradisíacas playas del Atlántico con su atractiva arena blanca, las incontables cataratas, lagos y lagunas surrealistas, hasta lugares con gran riqueza histórica como la ciudad colonial de la Antigua Guatemala o la antigua ciudad maya Tikal.

Sin embargo, muchos de estos lugares son poco frecuentados o incluso inexplorados por turistas debido a la poca o inexistente información que puede obtenerse acerca de los mismos, como la localización geográfica exacta, las indicaciones detalladas para acceder al sitio, descripción o historia y fotografías, así como los servicios disponibles en las cercanías que puedan brindar al turista la confianza necesaria para poder aventurarse a visitar alguno de estos lugares.

Ante esta problemática y tomando en cuenta el aumento en el uso de dispositivos móviles en los últimos años, se ha propuesto la creación de una aplicación multiplataforma para las plataformas más populares como Android, IOS y Windows Phone, en la cual se pueda publicar los sitios turísticos del territorio guatemalteco, así como información detallada relacionada a los mismos.

XV

XVI

# <span id="page-26-0"></span>**1. ESTUDIO DE LA TECNOLOGÍA Y SU IMPACTO EN GUATEMALA**

#### <span id="page-26-1"></span>**1.1. Teoría de la desconfirmación de expectativas**

También llamada teoría de Confirmación de Expectativas (ECT, por sus siglas en inglés), la cual se centra en la medición de la satisfacción del cliente o consumidor, con base en las expectativas sobre la utilidad o funcionamiento de un determinado producto o servicio antes de su adquisición, contra la percepción de su funcionamiento luego de la adquisición.

"La importancia de la satisfacción deriva de sus relaciones con diversasvariables críticas como la confianza del consumidor (Delgado Ballester y Munuera Alemán, 2001; Hong Youl y Perks, 2005), la comunicación boca-a-oreja (Athanassopoulos, Gounaris y Stathakopoulos, 2001; Bhattacherjee, 2001), la intención de volver a comprar (Anderson y Sullivan, 1993; Reichhel y Sasser, 1990), las quejas cuando sucede algún fallo (Anderson y Sullivan, 1993), y la tan deseada lealtad (Anderson y Mittal, 2000; Mittal, Ross y Baldasare, 1998)."<sup>1</sup>

#### **1.1.1. Expectativas de funcionamiento**

l

<span id="page-26-2"></span>Es la utilidad o funcionamiento que un posible cliente espera que puede tener un determinado producto o servicio antes de adquirirlo.

<sup>1</sup> RUIZ, Marta; PALACÍ, Francisco. *Variables cognitivas y psicología del consumidor.*  https://www.uv.es/seoane/boletin/previos/N103-4.pdf. Consulta: 11 de agosto de 2018.

#### **1.1.2. Percepciones de funcionamiento**

<span id="page-27-0"></span>Es lo que un cliente piensa sobre la utilidad o funcionamiento de un determinado producto o servicio luego de adquirirlo y utilizarlo.

#### **1.1.3. Desconfirmación**

<span id="page-27-1"></span>Es la diferencia entre las expectativas y la percepción del funcionamiento de un producto o servicio por parte de un cliente luego de usarlo.

- Positiva: cuando la percepción de utilidad o funcionamiento sobrepasa las expectativas que se tenían sobre el mismo, generando así un sentimiento de satisfacción al cliente.
- Neutra: cuando el funcionamiento o utilidad del producto o servicio es el esperado, en este caso el cliente tendría un sentimiento de conformidad mas no de satisfacción.
- Negativa: ocurre cuando no se cumplen las expectativas que se tenían sobre un producto o servicio, generando en el cliente un sentimiento de insatisfacción.

![](_page_28_Figure_0.jpeg)

#### <span id="page-28-1"></span>Figura 1. **Teoría de la desconfirmación de expectativas**

Fuente: Richard, Oliver. *Expectation confirmation theory.*  [https://is.theorizeit.org/wiki/Expectation\\_confirmation\\_theory.](https://is.theorizeit.org/wiki/Expectation_confirmation_theory) Consulta: 11 de agosto de 2018.

#### <span id="page-28-0"></span>**1.2. Teoría y la relación con la tecnología escogida**

La tecnología escogida para respaldar el proyecto es la teoría de la Desconfirmacion de Expectativas, tomando como base la actividad de turismo, poniendo a disposición los destinos turísticos del territorio guatemalteco como servicios y planteando como clientes a los turistas que deseen visitar dichos destinos. De esta manera se tendría un escenario ideal para aplicar la teoría escogida y así poder tomar la satisfacción como enfoque principal, teniendo los turistas la posibilidad de calificar los destinos, tomando en cuenta las variables críticas:

- Confianza del turista: para generar confianza a las personas interesadas en visitar algún destino turístico, se tendrá información detallada del lugar como imágenes, descripción, ubicación exacta, calificación y opiniones de otros turistas.
- La comunicación boca-a-oreja: al generar buenas experiencias en las personas que visiten algún destino turístico de Guatemala, estas

comentarán con otros turistas sobre dichas experiencias, aumentando así el número de personas interesadas en explorar el territorio nacional.

- La intención de visitar otro destino de Guatemala: todo turista que haya tenido un viaje placentero a un sitio turístico tendrá el deseo de explorar otro destino dentro de Guatemala.
- Las opiniones de los turistas: en cada destino turístico se tendrá una sección de comentarios para que los turistas puedan compartir sus opiniones, así como la posibilidad de calificar el destino.
- La lealtad de los turistas: la lealtad de los turistas llegará conforme aumente el número de buenas experiencias al visitar los destinos turísticos de Guatemala.

# <span id="page-30-0"></span>**2. IDENTIFICACIÓN DEL PROBLEMA Y SOLUCIÓN QUE LA APLICACIÓN REALIZARÁ**

#### <span id="page-30-1"></span>**2.1. Antecedentes**

Guatemala es un país con un gran potencial en el sector turístico debido a su gran diversidad y variedad de atractivos que posee, sin embargo, muchos de estos atractivos pasan desapercibidos a ojos de los turistas debido a la poca o nula información sobre dichos atractivos turísticos, en parte porque los guatemaltecos que viven cerca de un lugar que podría llamar la atención de las personas no tienen una forma de compartirlo y darlo a conocer, esto, sumado al poco esfuerzo que realiza el gobierno para aumentar el turismo, se traduce en un desperdicio de una fuente de ingresos tanto para la población aledaña a los lugares atractivos como para el país en sí.

El Departamento de Petén y el Municipio de Cobán son de los lugares que más podrían llamar la atención del turista tanto nacional como internacional, el primero cuenta con un gran número de sitios arqueológicos como Tikal, nacimientos de agua cristalina como El Cráter Azul y mucho más. En cuanto al segundo es posible mencionar la laguna con agua cristalina Lachuá, paraísos naturales como Semuc Champey, majestuosas cataratas como Sachichá o las Conchas, lagunas de agua turquesa como Sepalau y mucho más.

#### <span id="page-31-0"></span>**2.2. Mercado objetivo**

El mercado objetivo de la aplicación está dividido en dos grandes segmentos, los cuales son:

- Todas aquellas personas que vivan en las cercanías de algún lugar turístico de Guatemala que deseen dar a conocer dicho lugar, así como algún producto o servicio que pueda llamar la atención de los turistas que visiten el mismo.
- Todo aquel turista nacional o internacional que posea un dispositivo móvil, que esté interesado en encontrar algún lugar en el que pueda relajarse, divertirse y pasar un buen momento.

#### <span id="page-31-1"></span>**2.3.** *Benchmarking* **de la aplicación**

A continuación se describirá una serie de aplicaciones con funciones similares a la aplicación propuesta.

#### Guatemala:

"Esta aplicación tiene como propósito principal ser una fuente de información y así mismo una herramienta turística para todas aquellas personas que deseen visitar las diferentes regiones de Guatemala y disfrutar de sus múltiples culturas, costumbres y platillos culinarios."<sup>2</sup>

 $\mathfrak{p}$ <sup>2</sup> Guatemala Turismo. *Guatemala*. https://play.google.com/store/apps/details?id=com.guatemala.guatemala. Consulta: 6 de octubre de 2018.

Características principales:

- Aplicación Android
- Vistas en 360° de algunos sitios turísticos de Guatemala
- **·** Información de regiones turísticas de Guatemala
- Sugerencias de viajes
- Sugerencias de actividades
- Listado de activadas y eventos
- <span id="page-32-0"></span>Servicios turísticos

Figura 2. **Icono de la aplicación Guatemala**

![](_page_32_Picture_9.jpeg)

Fuente: *Guatemala.* [https://play.google.com/store/apps/details?id=com.guatemala.guatemala.](https://play.google.com/store/apps/details?id=com.guatemala.guatemala) Consulta: 6 de octubre de 2018.

# <span id="page-33-0"></span>Figura 3. **Inicio de la aplicación Guatemala**

![](_page_33_Picture_1.jpeg)

Fuente: *Guatemala.* [https://play.google.com/store/apps/details?id=com.guatemala.guatemala.](https://play.google.com/store/apps/details?id=com.guatemala.guatemala) Consulta: 6 de octubre de 2018.

# <span id="page-34-0"></span>Figura 4. **Guatemala virtual 360°**

![](_page_34_Picture_1.jpeg)

Fuente: *Guatemala.* [https://play.google.com/store/apps/details?id=com.guatemala.guatemala.](https://play.google.com/store/apps/details?id=com.guatemala.guatemala) Consulta: 6 de octubre de 2018.

# <span id="page-35-0"></span>Figura 5. **Vista de un destino en 360° en la aplicación Guatemala**

![](_page_35_Picture_1.jpeg)

Fuente: *Guatemala.* [https://play.google.com/store/apps/details?id=com.guatemala.guatemala.](https://play.google.com/store/apps/details?id=com.guatemala.guatemala) Consulta: 6 de octubre de 2018.
#### Figura 6. **Destinos de la aplicación Guatemala**

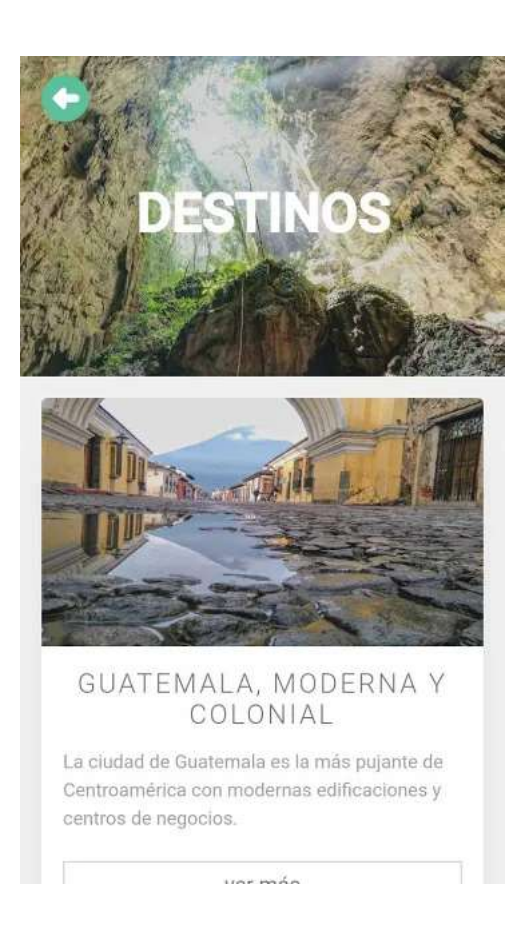

Fuente: *Guatemala.* [https://play.google.com/store/apps/details?id=com.guatemala.guatemala.](https://play.google.com/store/apps/details?id=com.guatemala.guatemala) Consulta: 6 de octubre de 2018.

#### Figura 7. **Vista de un destino en la aplicación Guatemala**

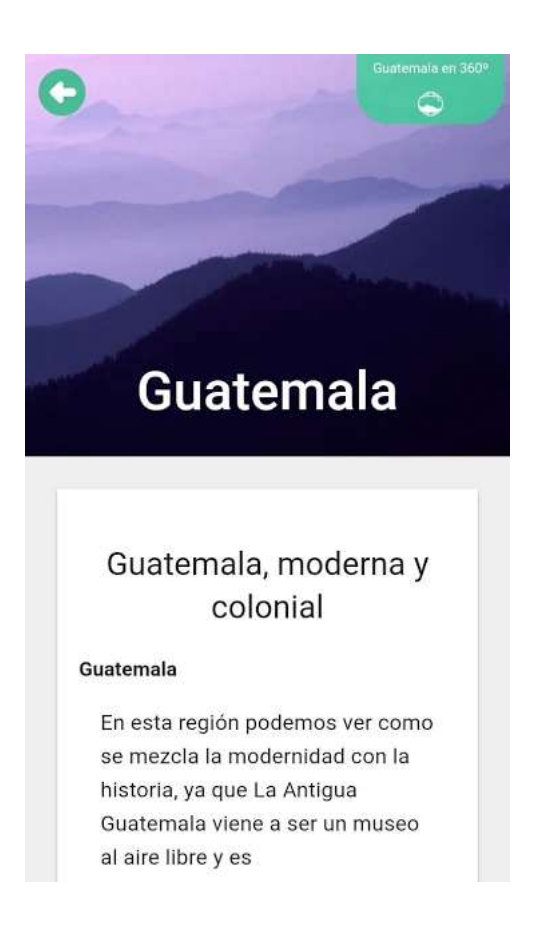

Fuente: *Guatemala.* [https://play.google.com/store/apps/details?id=com.guatemala.guatemala.](https://play.google.com/store/apps/details?id=com.guatemala.guatemala) Consulta: 6 de octubre de 2018.

#### Figura 8. **Información de un destino en la aplicación Guatemala**

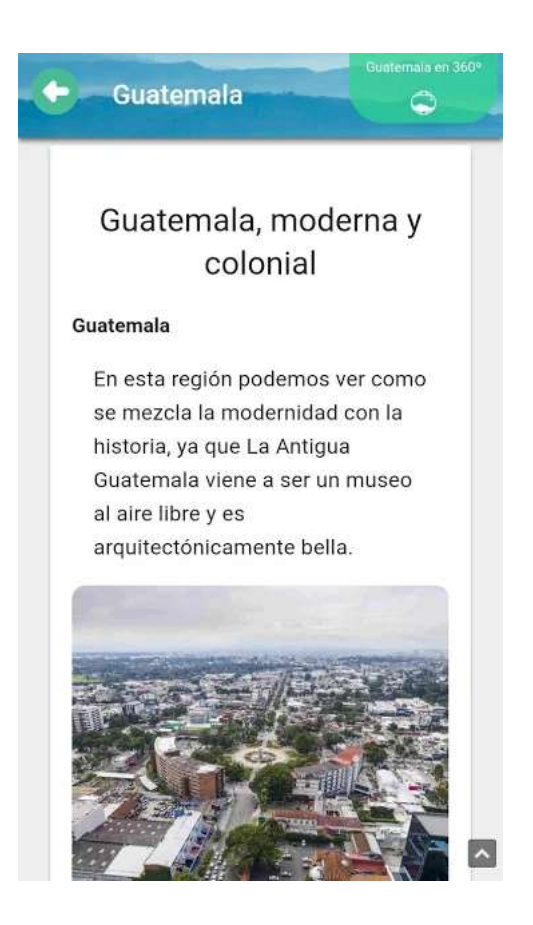

Fuente: *Guatemala*. [https://play.google.com/store/apps/details?id=com.guatemala.guatemala.](https://play.google.com/store/apps/details?id=com.guatemala.guatemala) Consulta: 6 de octubre de 2018.

#### Figura 9. **Información de Guatemala en la aplicación Guatemala**

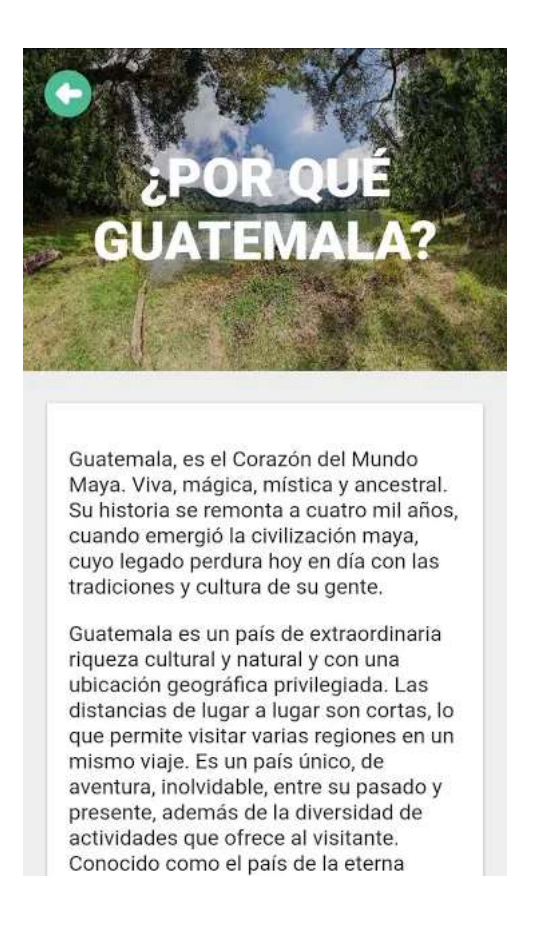

Fuente: *Guatemala.* [https://play.google.com/store/apps/details?id=com.guatemala.guatemala.](https://play.google.com/store/apps/details?id=com.guatemala.guatemala) Consulta: 6 de octubre de 2018.

14

#### Figura 10. **Eventos en la aplicación Guatemala**

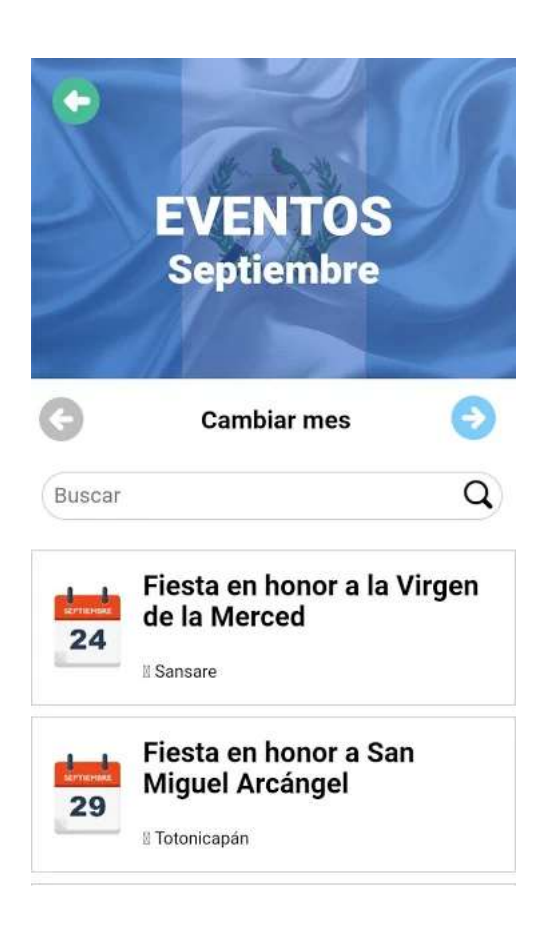

Fuente: *Guatemala.* [https://play.google.com/store/apps/details?id=com.guatemala.guatemala.](https://play.google.com/store/apps/details?id=com.guatemala.guatemala) Consulta: 6 de octubre de 2018.

Guatemala.com:

"En Guatemala.com encuentras noticias que resaltan los buenos actos, la agenda más completa de eventos, guías con recomendaciones, notas de cultura general, deportes y un directorio con restaurantes, hoteles, comercios y mucho más. #VamosPues".<sup>3</sup>

 $\overline{3}$ <sup>3</sup> Guatemala. *Guatemala.com.* https://play.google.com/store/apps/details?id=adn.guatemala.com. Consulta: 6 de octubre de 2018.

Características principales:

- Aplicación Android
- Eventos
- Guías turísticas
- Directorio de servicios
- Información destacada de Guatemala
- Noticias destacadas de Guatemala

#### Figura 11. **Icono de la aplicación Guatemala.com**

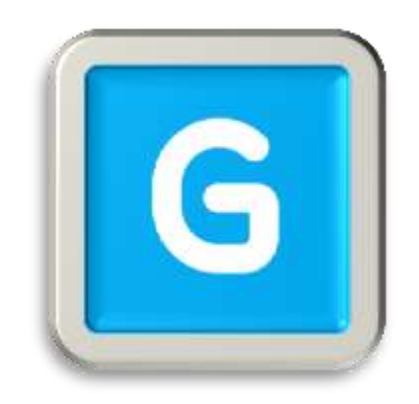

Fuente: *Guatemala.com.* [https://play.google.com/store/apps/details?id=adn.guatemala.com.](https://play.google.com/store/apps/details?id=adn.guatemala.com) Consulta: 6 de octubre de 2018.

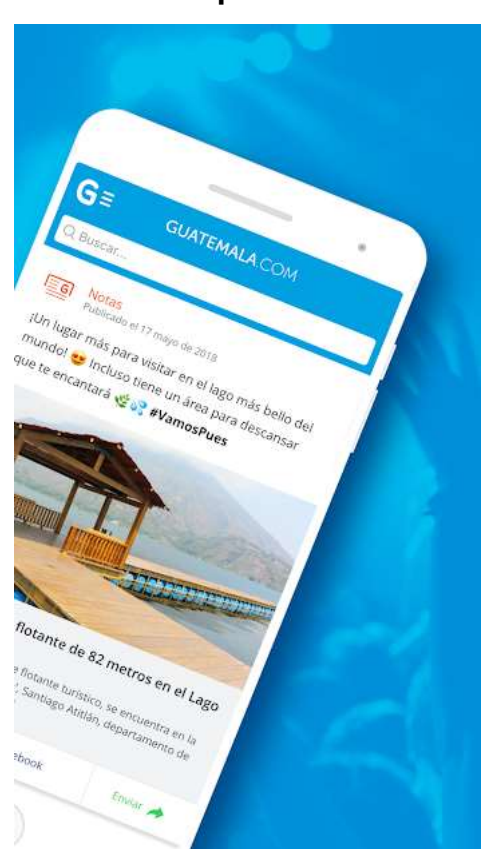

#### Figura 12. **Inicio de la aplicación Guatemala.com**

Fuente: *Guatemala.com.* [https://play.google.com/store/apps/details?id=adn.guatemala.com.](https://play.google.com/store/apps/details?id=adn.guatemala.com) Consulta: 6 de octubre de 2018.

# **Eventos** Encuentra más de 400 eventos nuevos al<br>mes, para que siempre tengas algo<br>diferente por hacer.  $\alpha$  $G =$ **GUATEMALA.COM**  $\frac{1}{\left\langle \mathbf{q}\right\rangle _{0}}\equiv$ Noche de jazz en Casa Celeste Q30.00 Precio 6a. avenida A 10-51, Zona 1  $\odot$  Ubicación Website del evento **最 Agenda**

#### Figura 13. **Eventos en la aplicación Guatemala.com**

Fuente: *Guatemala.com.* [https://play.google.com/store/apps/details?id=adn.guatemala.com.](https://play.google.com/store/apps/details?id=adn.guatemala.com)

#### Figura 14. **Guías en la aplicación Guatemala.com**

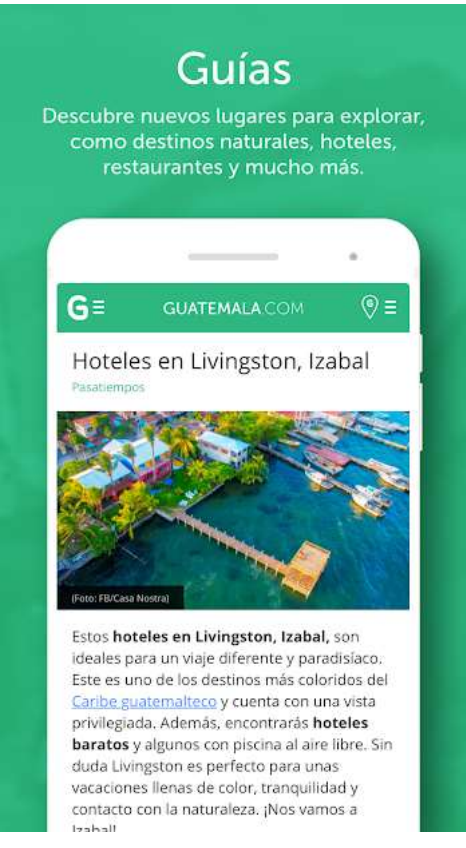

Fuente: *Guatemala.com.* [https://play.google.com/store/apps/details?id=adn.guatemala.com.](https://play.google.com/store/apps/details?id=adn.guatemala.com)

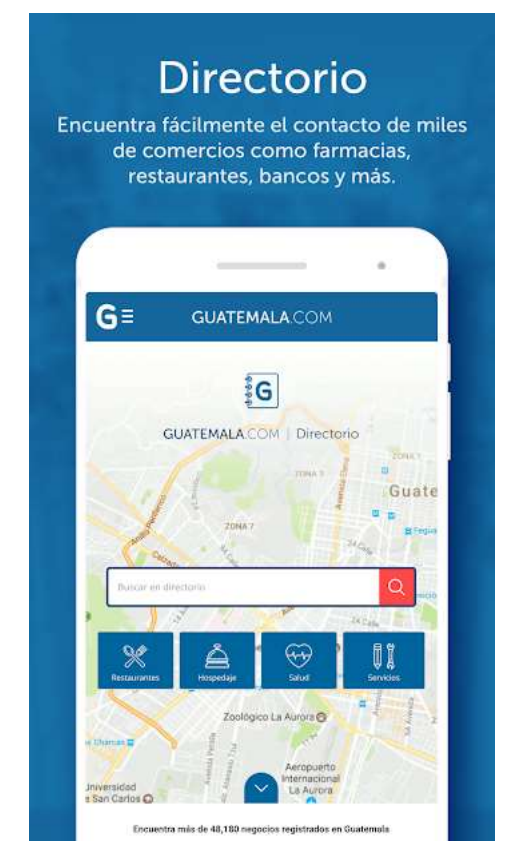

# Figura 15. **Directorio en la aplicación Guatemala.com**

Fuente: *Guatemala.com.* [https://play.google.com/store/apps/details?id=adn.guatemala.com.](https://play.google.com/store/apps/details?id=adn.guatemala.com)

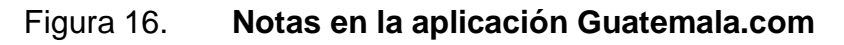

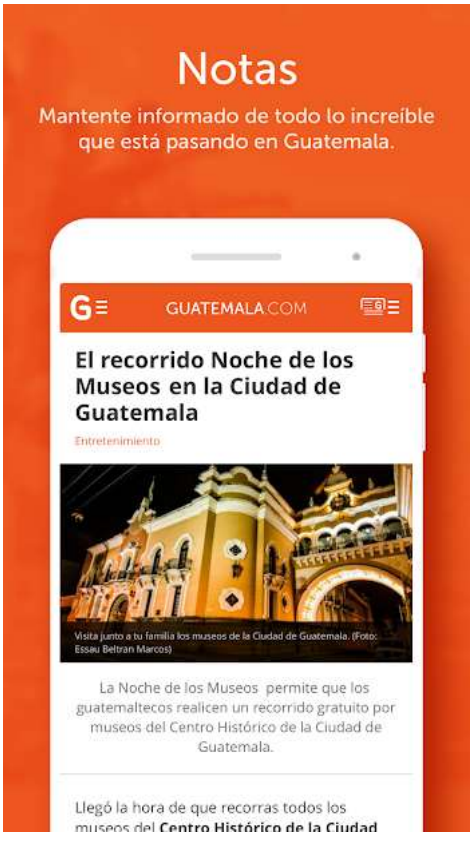

Fuente: *Guatemala.com.* [https://play.google.com/store/apps/details?id=adn.guatemala.com.](https://play.google.com/store/apps/details?id=adn.guatemala.com)

#### Figura 17. **Aprende en la aplicación Guatemala.com**

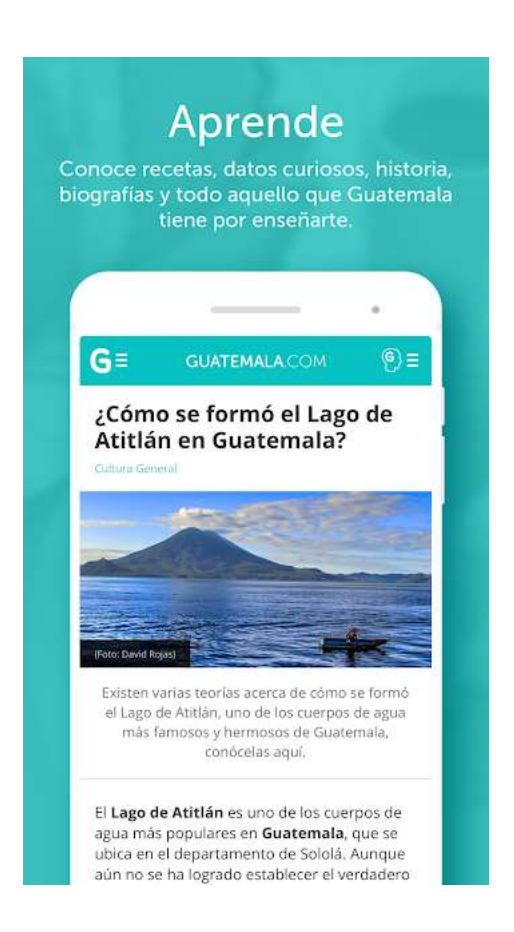

Fuente: *Guatemala.com.* [https://play.google.com/store/apps/details?id=adn.guatemala.com.](https://play.google.com/store/apps/details?id=adn.guatemala.com) Consulta: 6 de octubre de 2018.

#### TripAdvisor:

"Millones de opiniones de viajeros, fotos y mapas de TripAdvisor. Infórmate mejor. Reserva mejor. Viaja mejor. Con más de 500 millones de opiniones y comentarios de viajeros, TripAdvisor te ayuda a encontrar las tarifas aéreas más económicas, los mejores hoteles, restaurantes fantásticos y cosas que hacer

divertidos vayas donde vayas. Además, con un solo toque, tendrás acceso a opciones de reserva de hoteles, restaurantes y vuelos."<sup>4</sup>

Características principales:

- Aplicación IOS y Android
- Búsqueda de lugares turísticos
- Hospedaje en lugares turísticos
- Vuelos a lugares turísticos
- Restaurantes en lugares turísticos
- Opiniones de turistas

Figura 18. **Icono de la aplicación TripAdvisor**

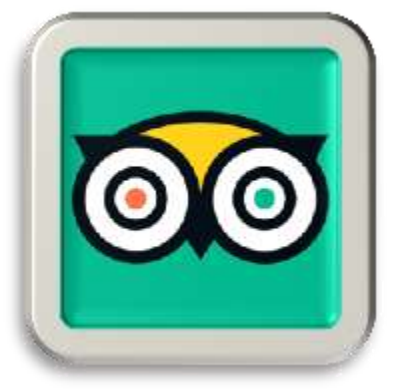

Fuente: *TripAdvisor.* [https://play.google.com/store/apps/details?id=com.tripadvisor.tripadvisor.](https://play.google.com/store/apps/details?id=com.tripadvisor.tripadvisor) Consulta: 6 de octubre de 2018.

 $\frac{1}{4}$ TripAdvisor. *TripAdvisor.* https://play.google.com/store/apps/details?id=com.tripadvisor.tripadvisor. Consulta: 6 de octubre de 2018.

# Figura 19. **Inicio de la aplicación TripAdvisor**

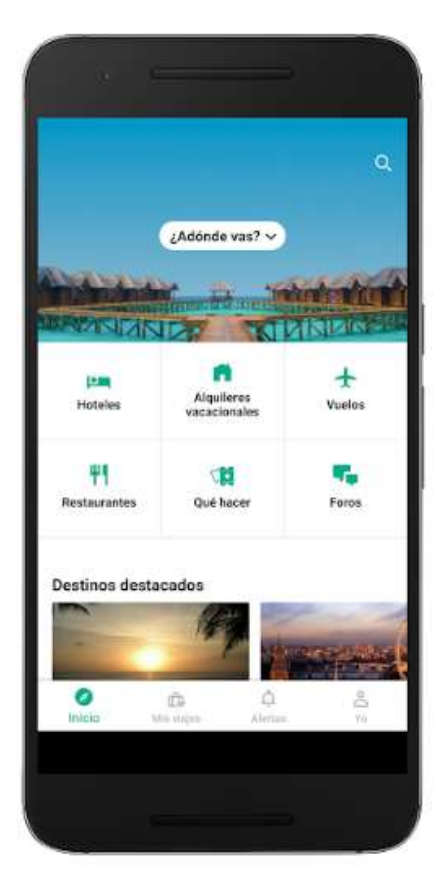

Fuente: *TripAdvisor.* [https://play.google.com/store/apps/details?id=com.tripadvisor.tripadvisor.](https://play.google.com/store/apps/details?id=com.tripadvisor.tripadvisor) Consulta: 6 de octubre de 2018.

#### Figura 20. **Vista de un hotel en la aplicación TripAdvisor**

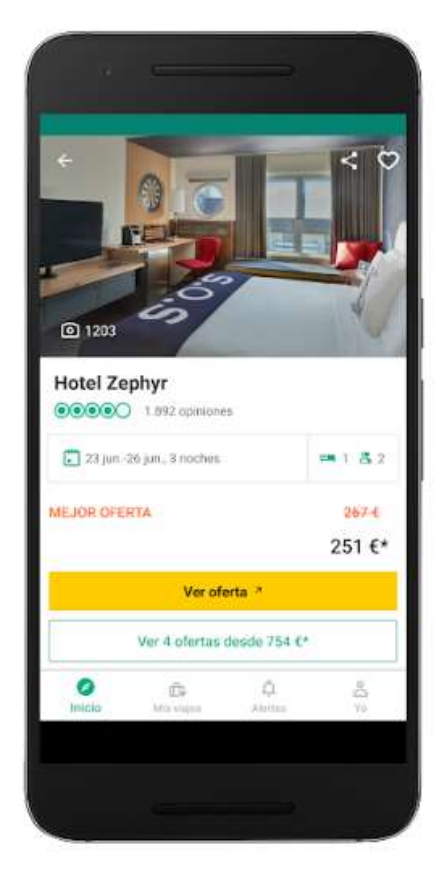

Fuente: TripAdvisor. [https://play.google.com/store/apps/details?id=com.tripadvisor.tripadvisor.](https://play.google.com/store/apps/details?id=com.tripadvisor.tripadvisor) Consulta: 6 de octubre de 2018.

# Figura 21. **Opiniones de un hotel en la aplicación TripAdvisor**

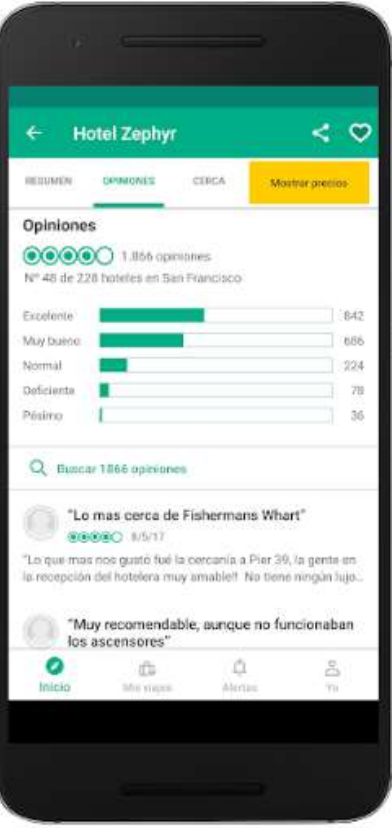

Fuente: *TripAdvisor.* [https://play.google.com/store/apps/details?id=com.tripadvisor.tripadvisor.](https://play.google.com/store/apps/details?id=com.tripadvisor.tripadvisor) Consulta: 6 de octubre de 2018.

#### Figura 22. **Restaurantes de un lugar en la aplicación TripAdvisor**

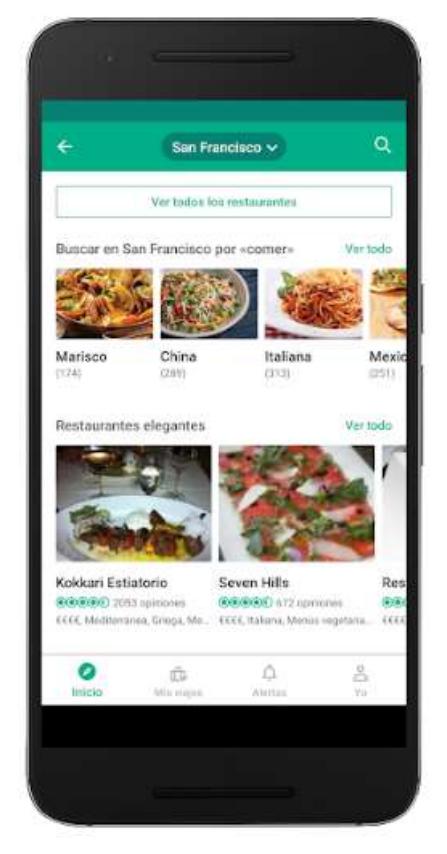

Fuente: *TripAdvisor.* [https://play.google.com/store/apps/details?id=com.tripadvisor.tripadvisor.](https://play.google.com/store/apps/details?id=com.tripadvisor.tripadvisor) Consulta: 6 de octubre de 2018.

# Figura 23. **Viajes en la aplicación TripAdvisor**

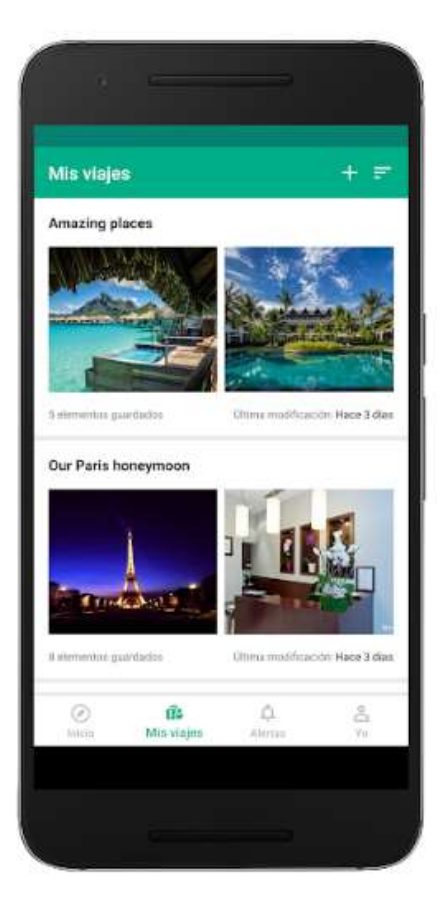

Fuente: TripAdvisor. [https://play.google.com/store/apps/details?id=com.tripadvisor.tripadvisor.](https://play.google.com/store/apps/details?id=com.tripadvisor.tripadvisor) Consulta: 6 de octubre de 2018.

# **2.3.1. Cuadro comparativo de las características de las aplicaciones**

En la siguiente tabla se presenta una comparación de las características más relevantes de las aplicaciones presentadas previamente:

|                                                    | <b>Guatemala</b> | Guatemala.com | <b>TripAdvisor</b> | <b>Guate Tour</b><br>2018 |
|----------------------------------------------------|------------------|---------------|--------------------|---------------------------|
| Listado de<br>lugares<br>turísticos                | Sí               | Sí            | Sí                 | Sí                        |
| <b>Búsqueda</b><br>de lugares                      | <b>No</b>        | <b>No</b>     | Sí                 | Sí                        |
| <b>Información</b><br>del lugar                    | Sí               | Sí            | Sí                 | Sí                        |
| <b>Imágenes</b><br>del lugar                       | Sí               | Sí            | Sí                 | Sí                        |
| <b>Opiniones</b><br>del lugar                      | <b>No</b>        | <b>No</b>     | Sí                 | Sí                        |
| <b>Navegación</b><br>hacia el<br>destino           | Sí               | Sí            | Sí                 | Sí                        |
| <b>Adicionar</b><br><b>lugares</b><br>turísticos   | <b>No</b>        | <b>No</b>     | <b>No</b>          | Sí                        |
| <b>Adicionar</b><br><b>Información</b><br>al sitio | <b>No</b>        | <b>No</b>     | <b>No</b>          | Sí                        |

Tabla I. **Comparativa de características**

Continuación tabla I.

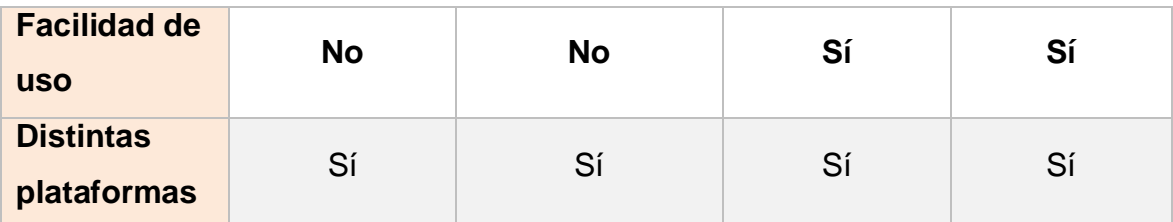

Fuente: elaboración propia.

#### **2.3.2. Conclusión sobre el** *benchmarking*

Al realizar la comparación entre las aplicaciones descritas anteriormente se puede observar que cada una apuesta por una función o característica única que la distinga y la haga destacar por sobre las demás, proporcionando así un valor agregado al usuario e intentando lograr con esto la tan anhelada fidelidad de los usuarios, sin embargo, existe una serie de características presentes en todas las aplicaciones, las cuales se consideran esenciales para proporcionar una experiencia satisfactoria a los turistas interesados en visitar algún sitio. Estas características son:

- Lista de sitios turísticos: debe existir un catálogo o lista de sitios turísticos disponibles sobre el cual los turistas puedan realizar búsquedas para encontrar el o los lugares que les generen un mayor interés.
- Información detallada del sitio: como mínimo cada destino turístico debe contar con fotografías del lugar, descripción e información general sobre este, así como los servicios disponibles que puedan encontrarse en las cercanías, con lo cual los turistas pueden tener una mejor percepción de lo que puede llegar a ser su experiencia al visitar dicho destino turístico.
- Localización geográfica: se debe dar a conocer, sobre un mapa, la localización geográfica de los destinos turísticos, así como las indicaciones para acceder al mismo para que el turista sepa con exactitud hacia dónde se dirige y realizar un estimado del tiempo necesario para realizar el viaje.
- Opinión de los turistas: las aplicaciones de turismo en general deben contar con una sección en la cual los usuarios puedan expresar sus opiniones y experiencias, en este caso los turistas realizarán una valoración del sitio y expresarán las experiencias vividas en la visita a un destino determinado, la cual puede influir positiva o negativamente en la decisión de otros turistas, de tal manera que los destinos con buenas puntuaciones serán más propensos a recibir vistas que los que posean malas puntuaciones.

# **3. DISEÑO DE LA APLICACIÓN SEGÚN LA NECESIDAD IDENTIFICADA**

#### **3.1. Prototipo**

A continuación se presenta una serie de prototipos correspondientes a las vistas que conforman el proyecto Guate Tour 2018.

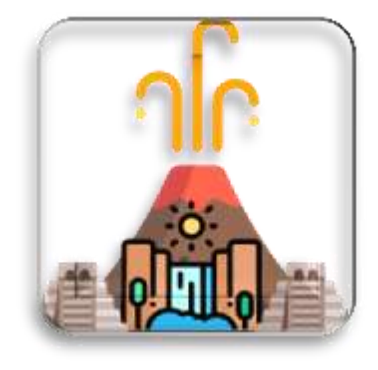

Figura 24. **Icono de la aplicación**

Fuente: elaboración propia.

### Figura 25. **Prototipo de la vista inicial**

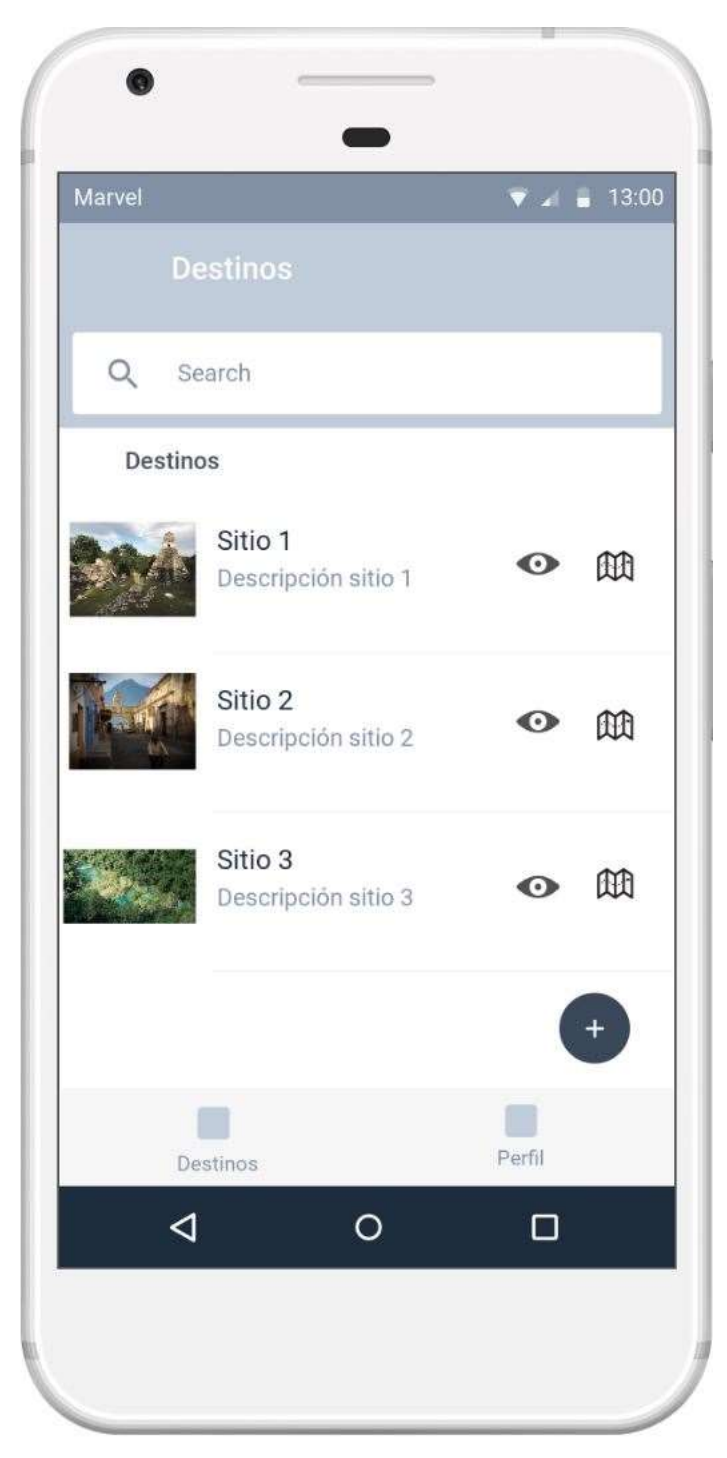

Fuente: elaboración propia.

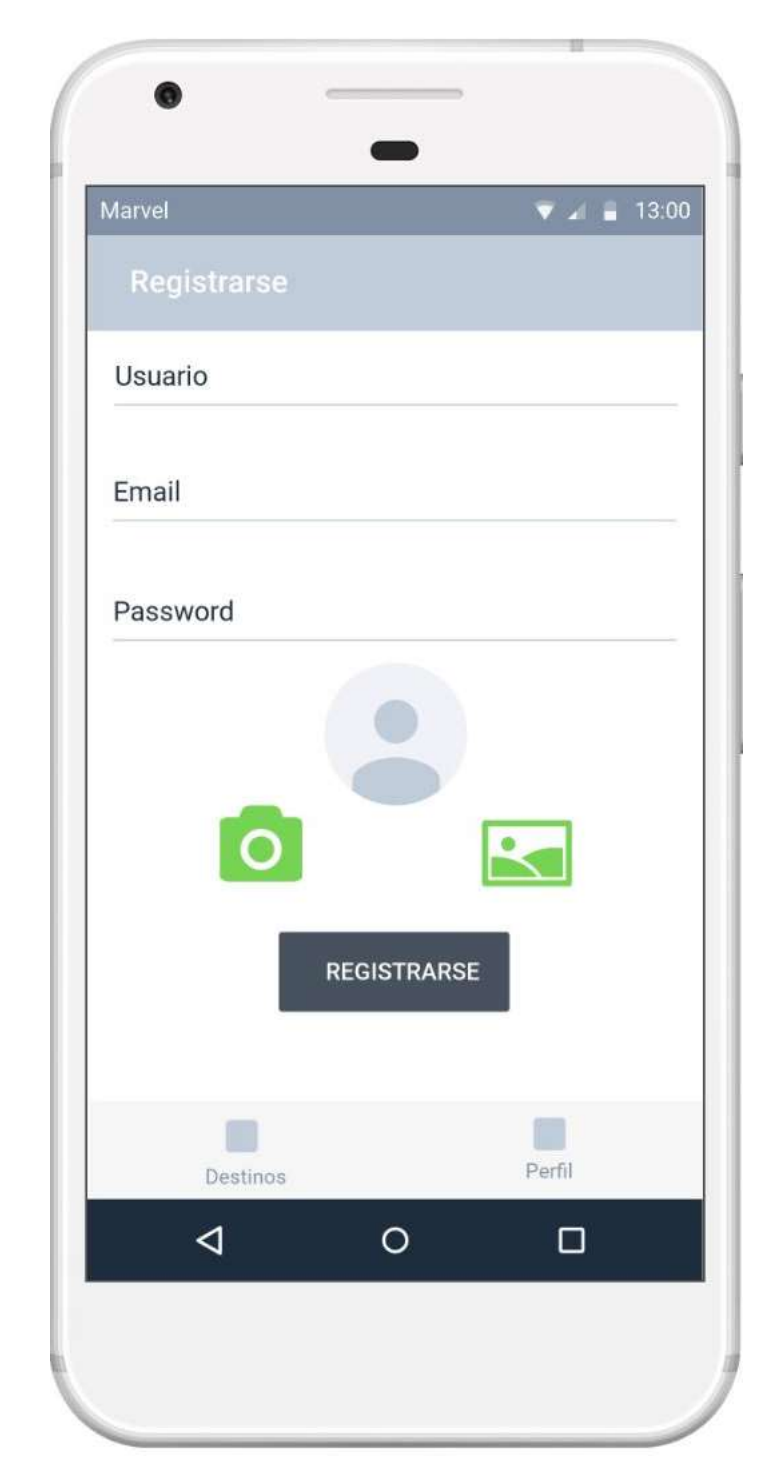

# Figura 26. **Prototipo de la vista de registro de usuarios**

Fuente: elaboración propia.

# $\bullet$  $\blacktriangledown$  2 = 13:00 Marvel Login Email Password **REGISTRARSE ENTRAR**  $\blacksquare$  $\Box$ Perfil Destinos  $\triangleleft$  $\circ$  $\Box$

# Figura 27. **Prototipo de la vista de identificación de usuarios**

Fuente: elaboración propia.

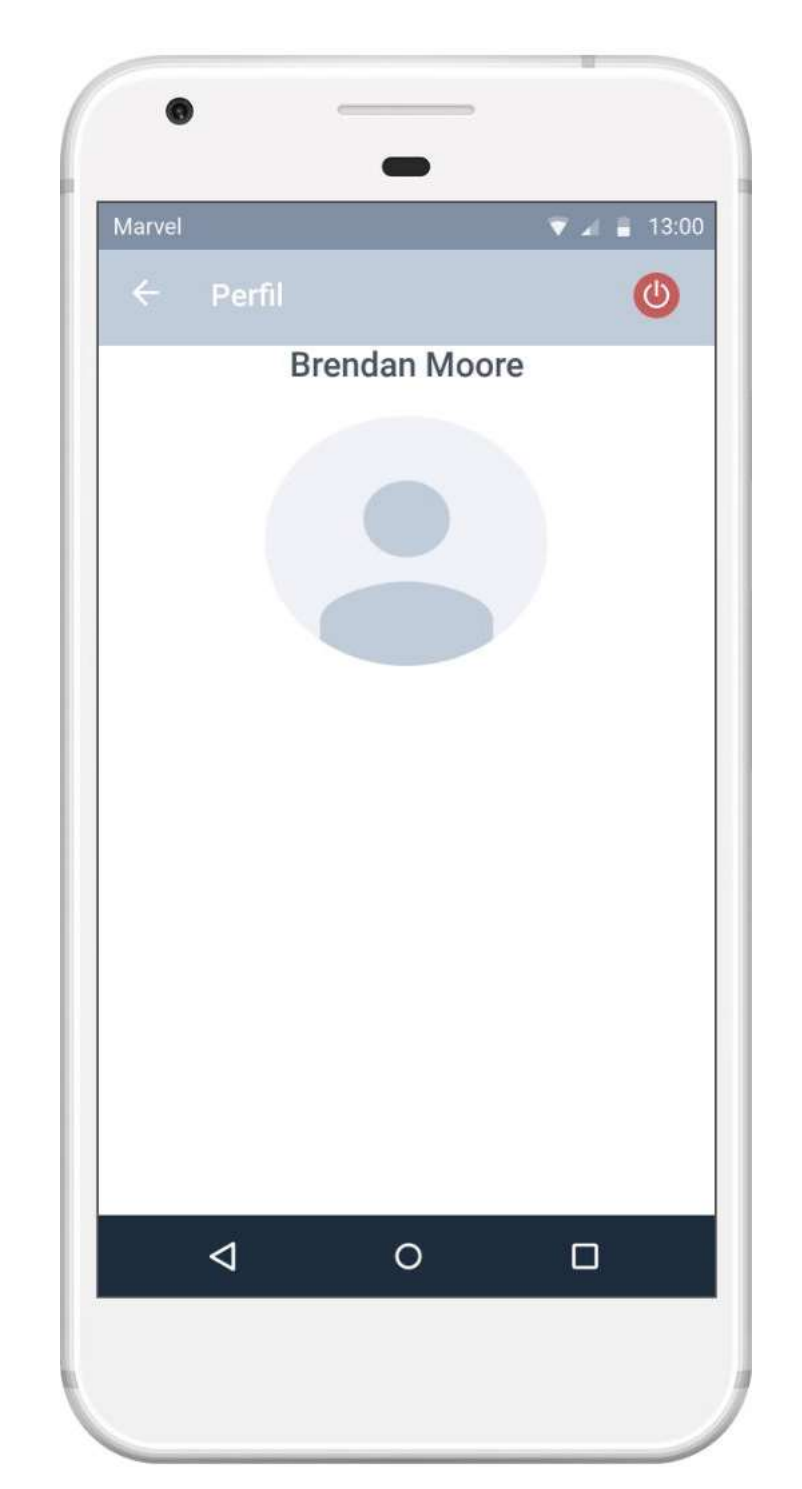

# Figura 28. **Prototipo de la vista de perfil de usuario**

Fuente: elaboración propia.

#### Figura 29. **Prototipo de la vista de información de un sitio turístico**

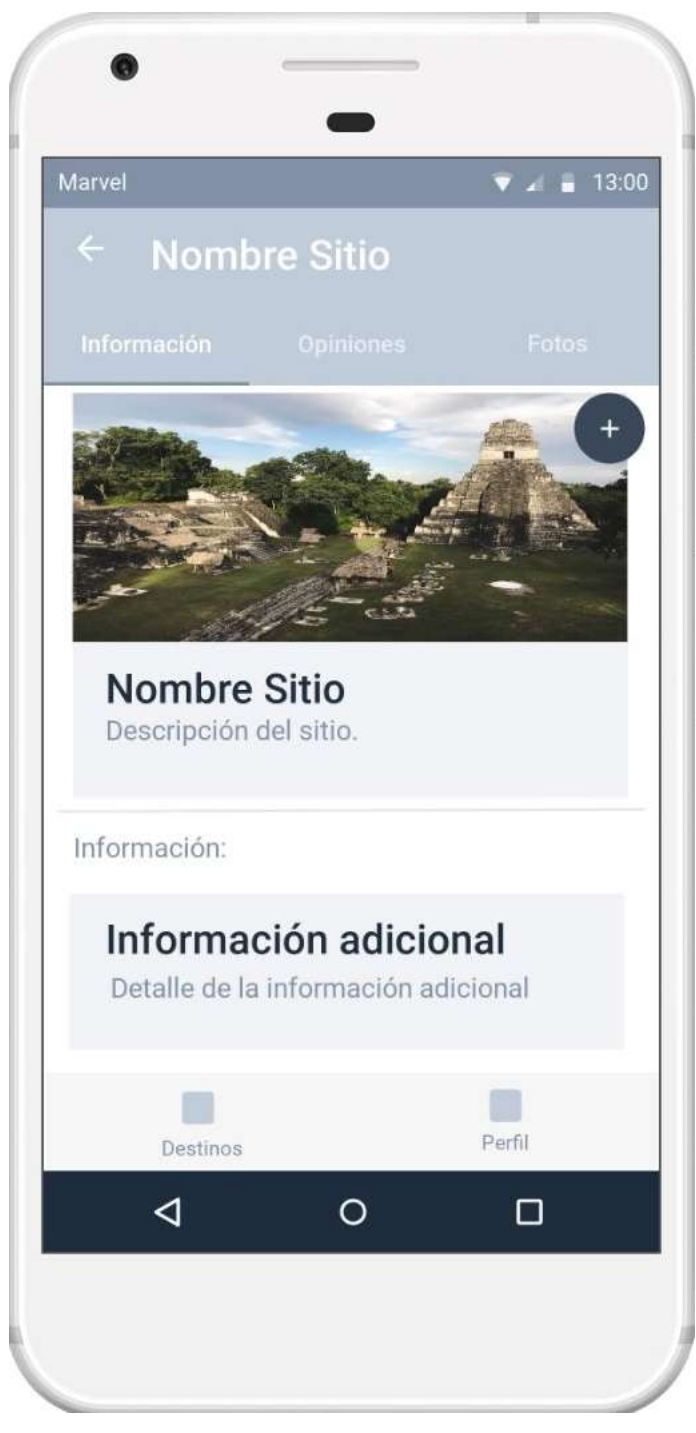

Fuente: elaboración propia.

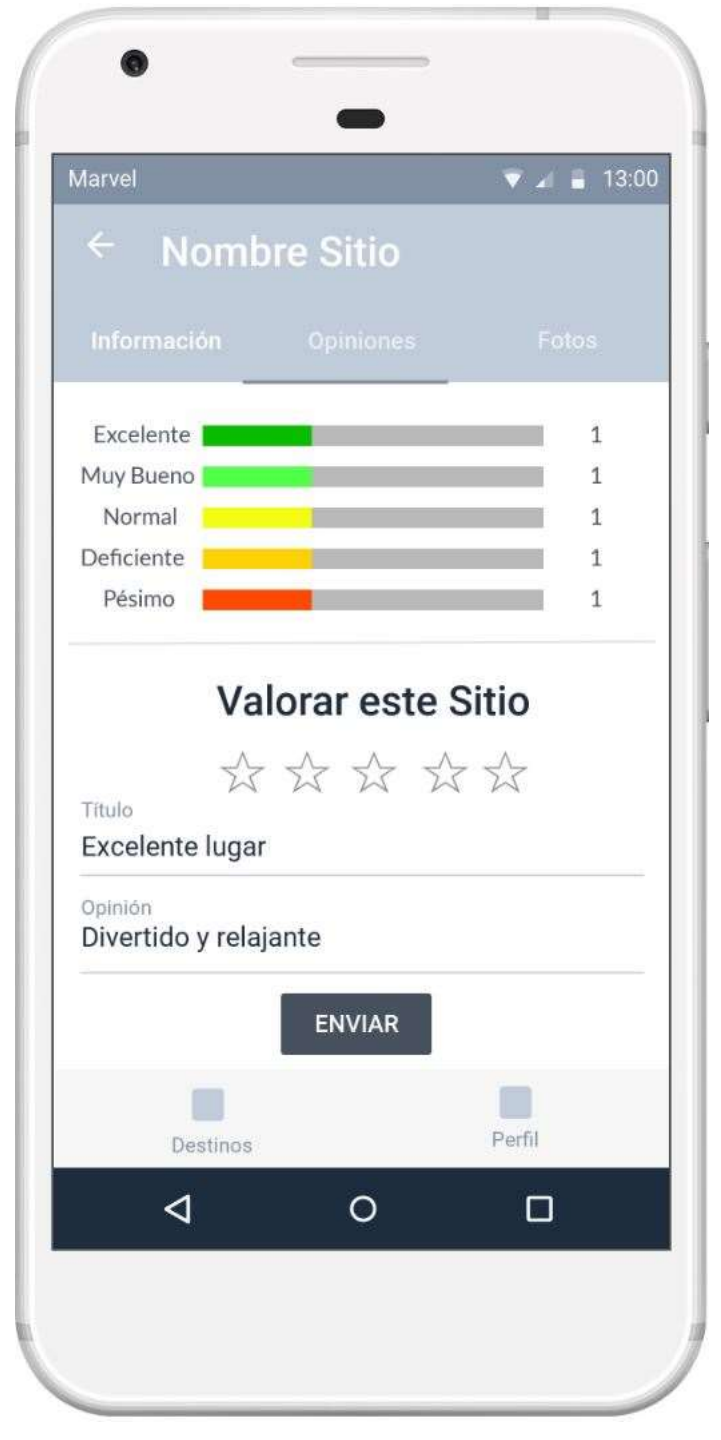

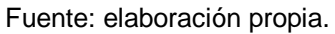

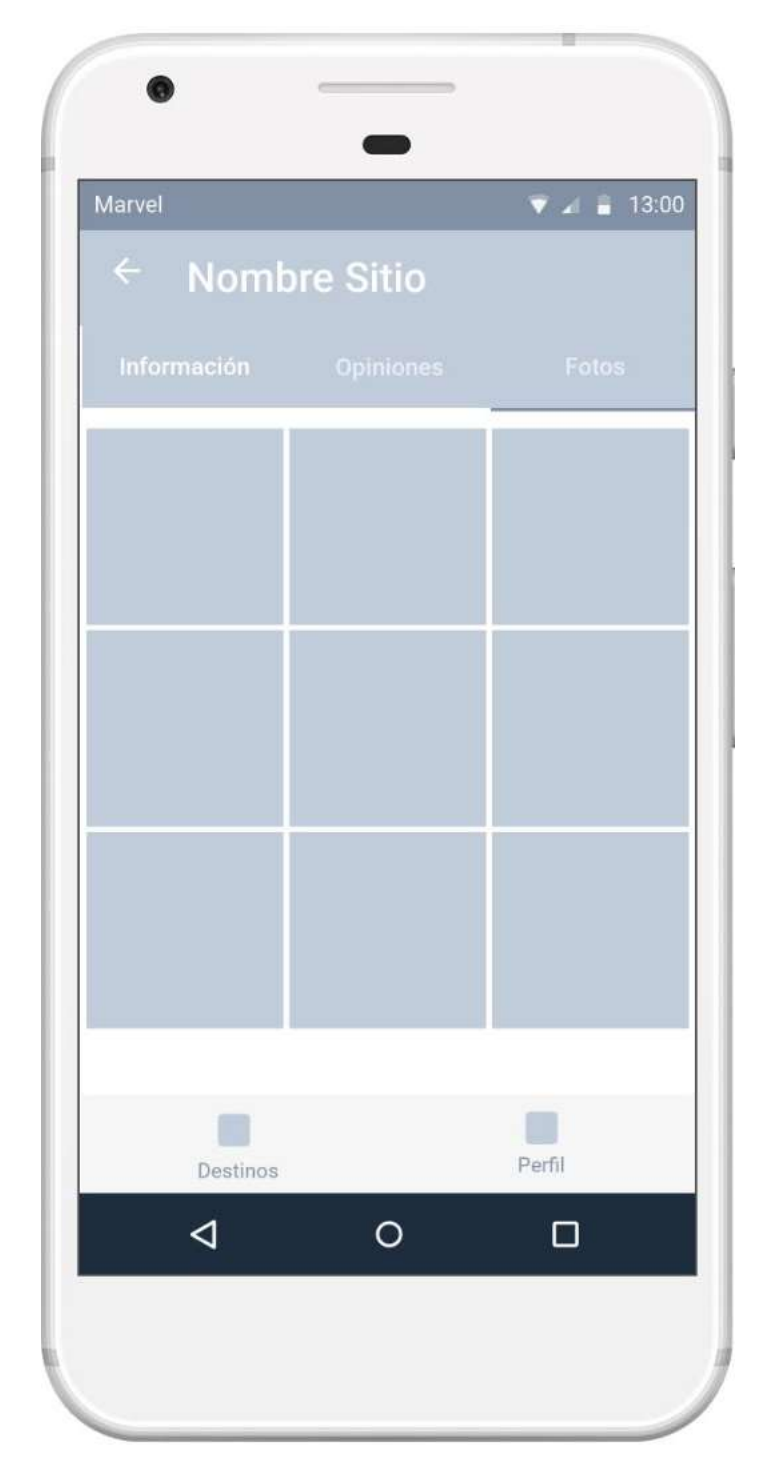

# Figura 31. **Prototipo de la vista de fotos de un sitio turístico**

Fuente: elaboración propia.

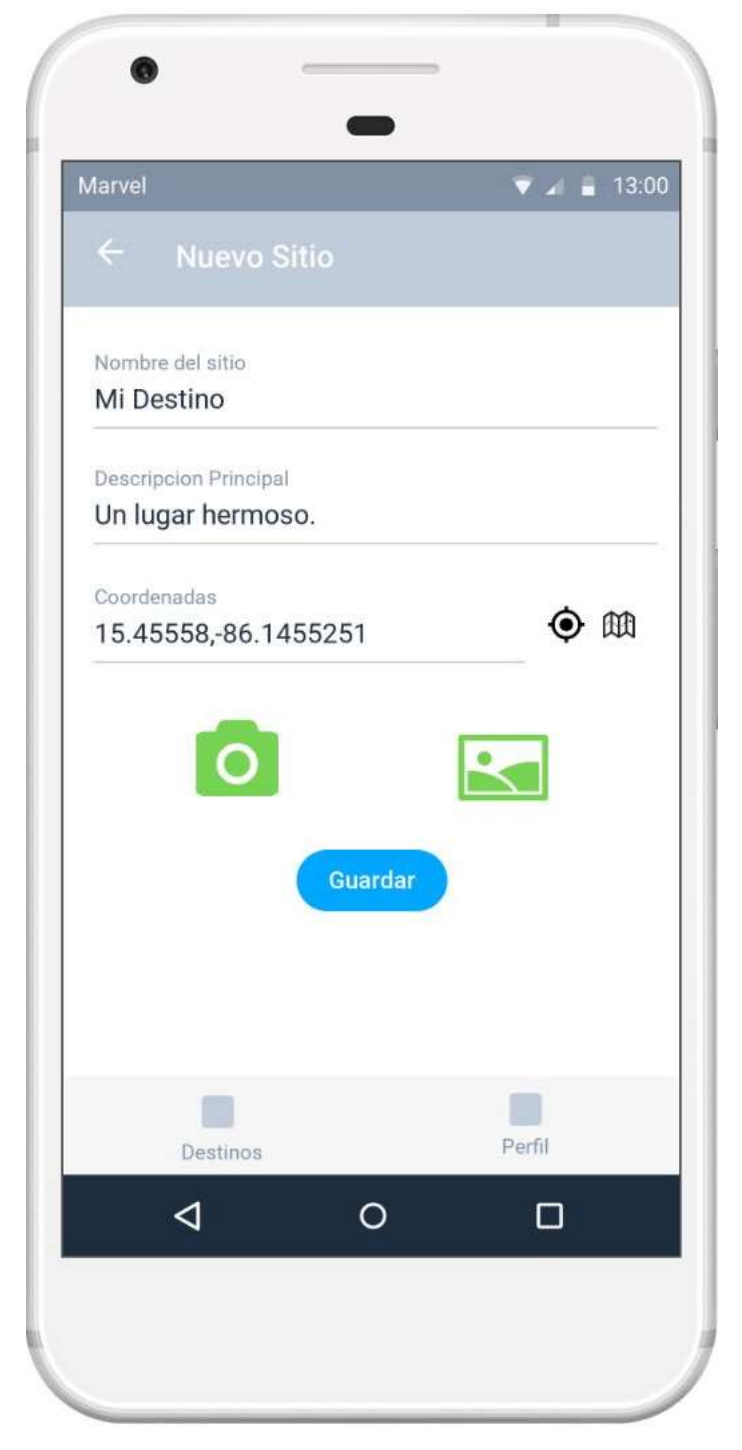

Fuente: elaboración propia.

#### Figura 33. **Prototipo de la vista para agregar contenido al sitio turístico**

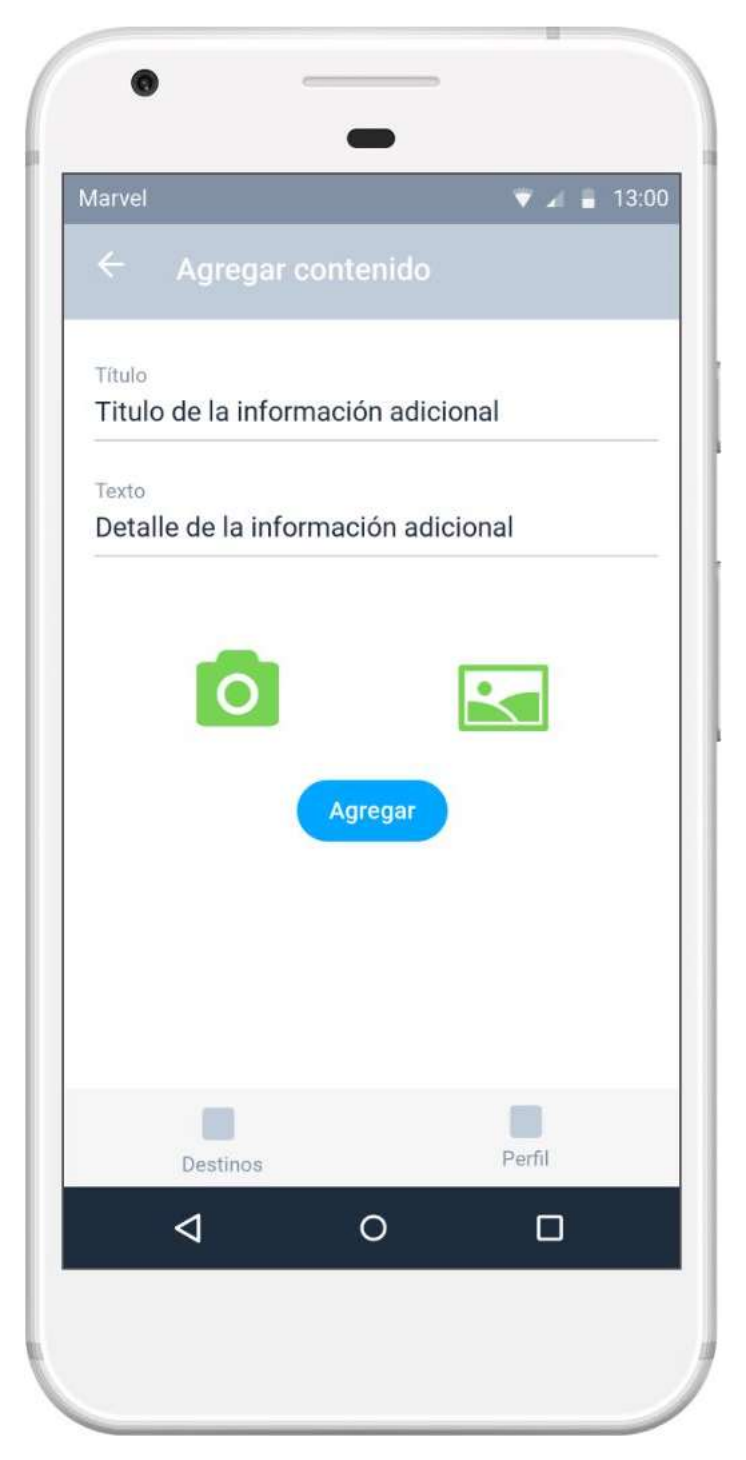

Fuente: elaboración propia.

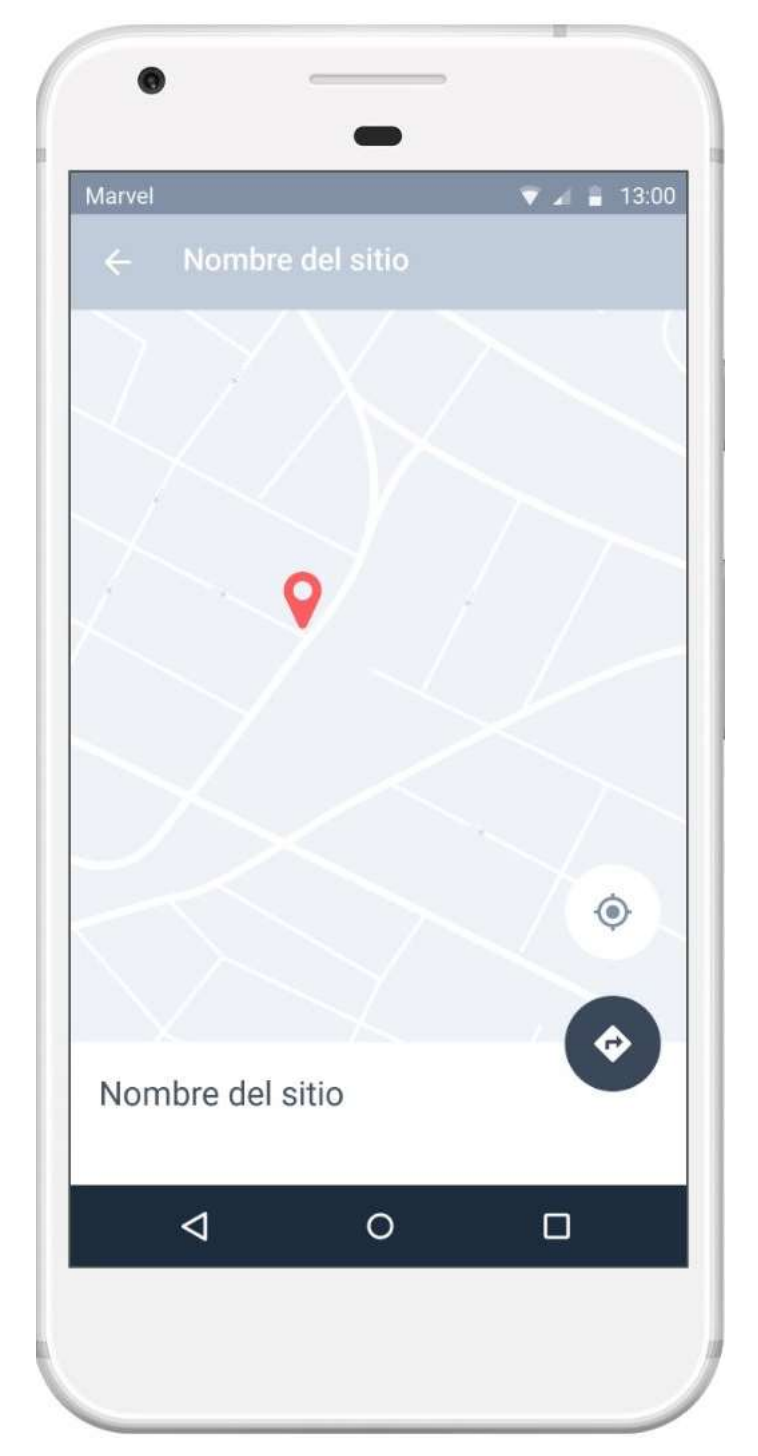

# Figura 34. **Prototipo de la vista de navegación al sitio turístico**

Fuente: elaboración propia.

#### **3.2. Formularios y validaciones**

A continuación se describen los formularios y validaciones necesarias.

#### **3.2.1. Roles**

Guate Tour 2018 es una aplicación de turismo en la cual las personas pueden buscar información acerca de sitios turísticos, sin embargo, también tienen la posibilidad de agregar información acerca del sitio o publicar algún servicio en las cercanías que pueda interesar a los turistas, por tal motivo y para prevenir la generación de información falsa o errónea se han definido los siguientes roles:

- Usuario anónimo: este tipo de usuario solamente tiene privilegios de lectura, es decir únicamente podrá consultar la lista de sitios turísticos, así como su información, servicios y valoraciones u opiniones de otros usuarios.
- Usuario registrado: los usuarios con este rol tendrán privilegios de lectura y escritura, es decir que podrán consultar los sitios turísticos y todo lo relacionado con los mismos y además podrán realizar solicitudes para crear nuevos sitios, información o servicio para uno existente, así como también tendrán la posibilidad de valorar y opinar sobre los sitios que hayan visitado.
- Administrador: el rol de administrador tendrá privilegios de lectura, escritura, validación y eliminación, de esta manera los usuarios que posean este tipo de rol serán los administradores del sistema, con lo cual podrán realizar las mismas acciones que los usuarios con los roles anteriores y además tendrán la responsabilidad de validar las solicitudes de adición de sitios, información o servicios que otros usuarios hayan realizado con anterioridad.

#### **3.2.2. Representación gráfica de las validaciones**

Los campos ingresados por los usuarios deben contar con validaciones para evitar el ingreso erróneo de información que pueda causar problemas o comportamiento incorrecto dentro de una aplicación o sistema.

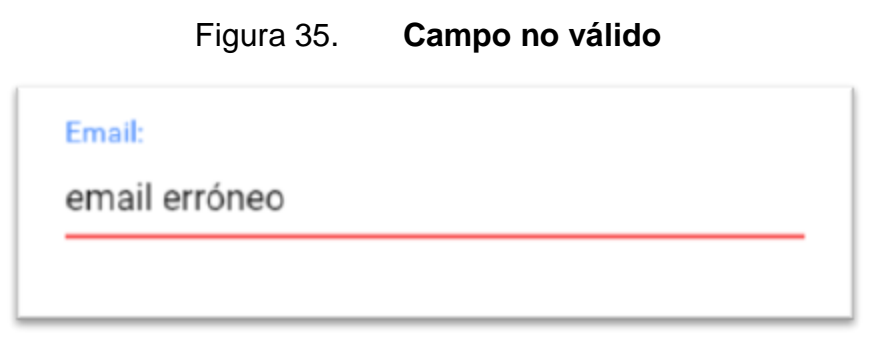

Fuente: elaboración propia.

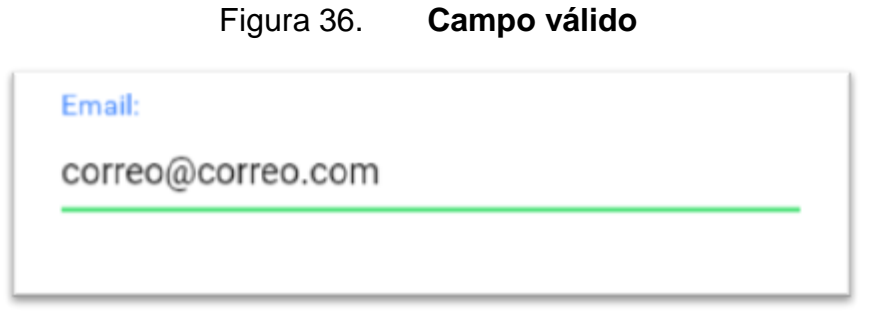

Fuente: elaboración propia.

#### **3.2.3. Usuarios**

En la gestión de usuarios se debe realizar una serie de validaciones para mantener la integridad de la información y principalmente evitar la creación de perfiles falsos y accesos no autorizados.

# **3.2.3.1. Creación de usuarios**

A continuación se presenta la vista para el registro de usuarios.

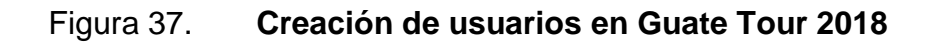

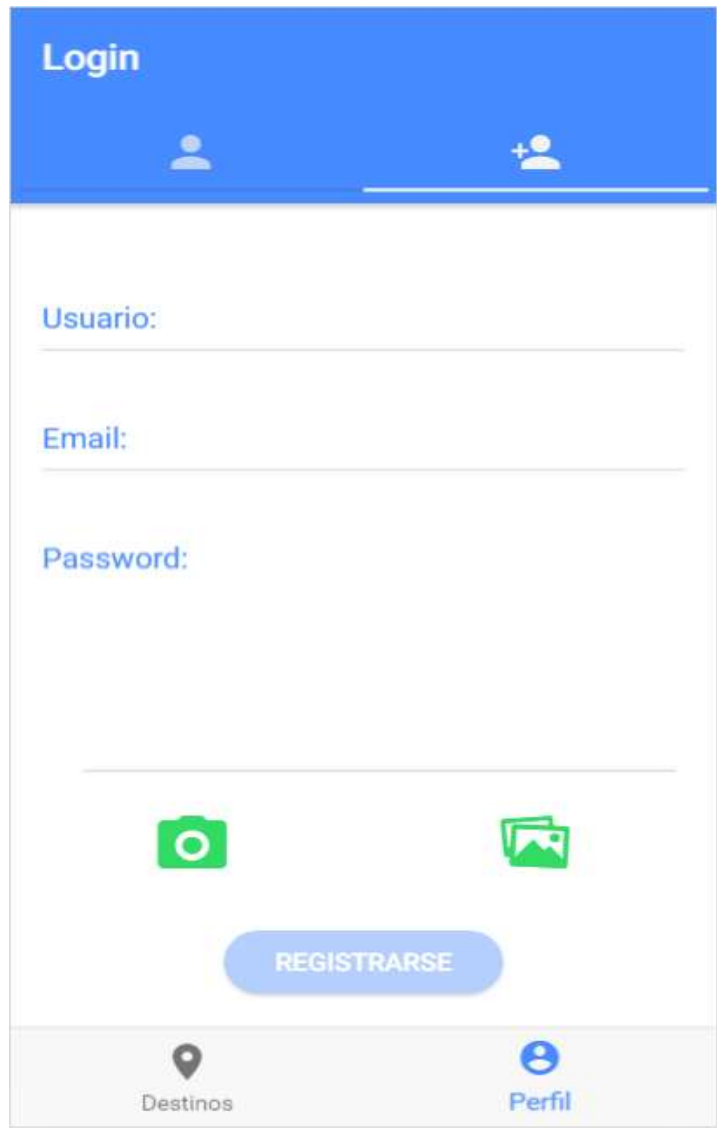

Fuente: elaboración propia.
Para la creación de usuarios se han definido las siguientes validaciones:

Usuario:

- Campo requerido
- Longitud máxima de 15 caracteres

*Email:*

- Campo requerido.
- Campo de tipo *email* con ayuda de Ionic.

*Password*:

- Campo requerido.
- Longitud mínima de 6 caracteres.
- *Input* tipo contraseña para ocultar el contenido.

Imagen:

Campo requerido.

Todas estas validaciones se deben cumplir para poder habilitar el botón de registro de usuarios. Cabe destacar que el registro de usuarios se realiza mediante Firebase y con el fin de aumentar la veracidad de registro de usuarios reales, se ha activado un mecanismo para la verificación del correo electrónico, enviando un *email* de confirmación a la dirección indicada en el registro, con lo cual se obliga al usuario a ingresar a su cuenta de correo electrónico para completar el proceso de creación de usuario.

# **3.2.3.2. Identificación de usuarios**

A continuación se presenta la vista para la identificación de usuarios.

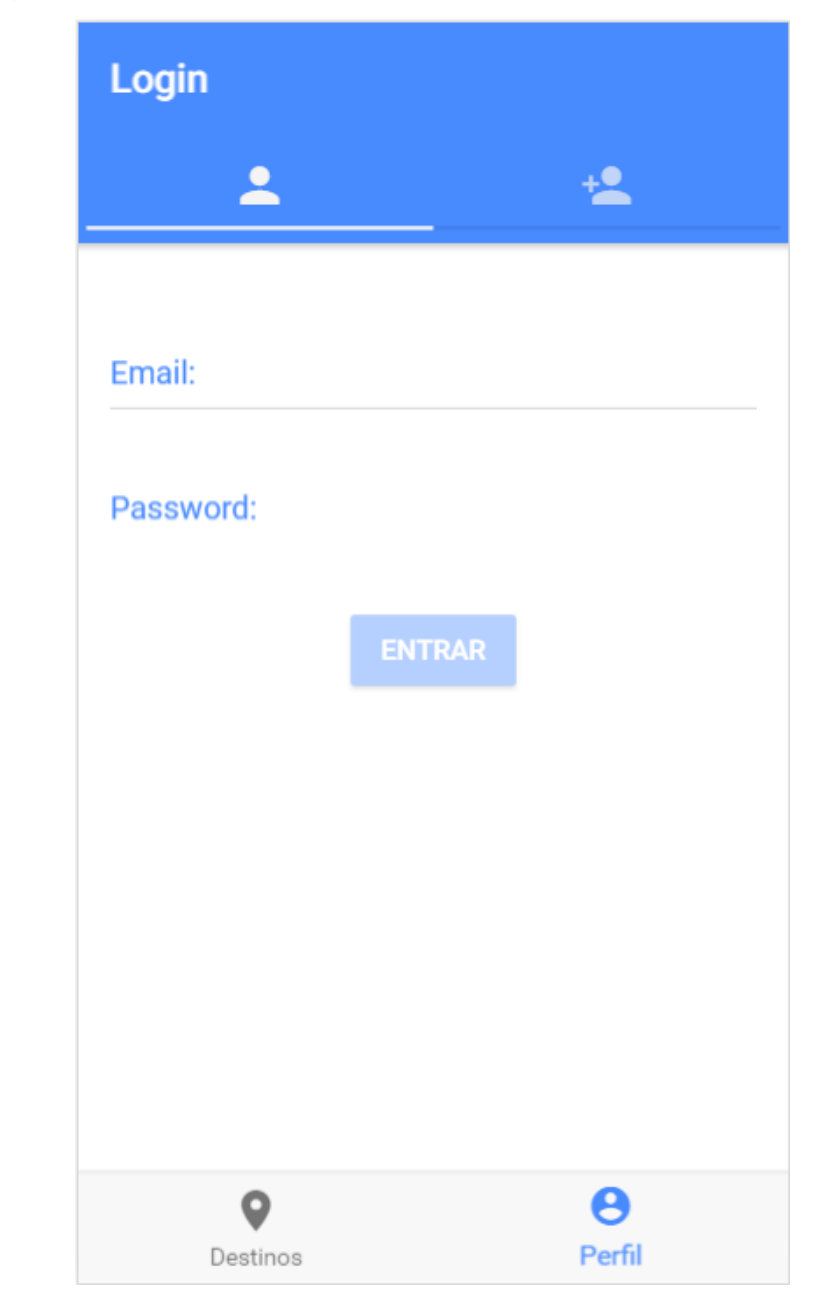

Figura 38. **Identificación de usuarios en Guate Tour 2018**

Fuente: elaboración propia.

Para la identificación de usuarios registrados se definieron las siguientes validaciones:

#### *Email*:

- Campo requerido.
- Campo de tipo *email* con ayuda de Ionic.

#### *Password*:

- Campo requerido.
- Longitud mínima de 6 caracteres.
- *Input* tipo contraseña para ocultar el contenido.

Únicamente si se cumplen todas las validaciones se habilitará el botón para poder identificar al usuario e internamente la identificación de usuarios se lleva a cabo mediante Firebase, con lo cual se evita la programación manual de dicha funcionalidad y se aumenta la confiabilidad y seguridad de la aplicación al ser una empresa respaldada por Google.

Únicamente se concederá el acceso a las funcionalidades restringidas a usuarios identificados que hayan realizado la verificación de su cuenta de correo electrónico.

#### **3.2.4. Destinos turísticos**

Los destinos turísticos son la esencia del proyecto, por lo que se debe validar el ingreso de los mismos para poder tener información precisa, concisa y realista sobre los mismos.

## **3.2.4.1. Creación de sitios turísticos**

A continuación se presenta la vista para la creación de nuevos sitios turísticos.

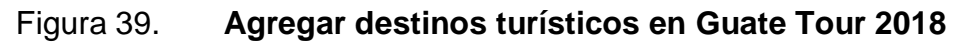

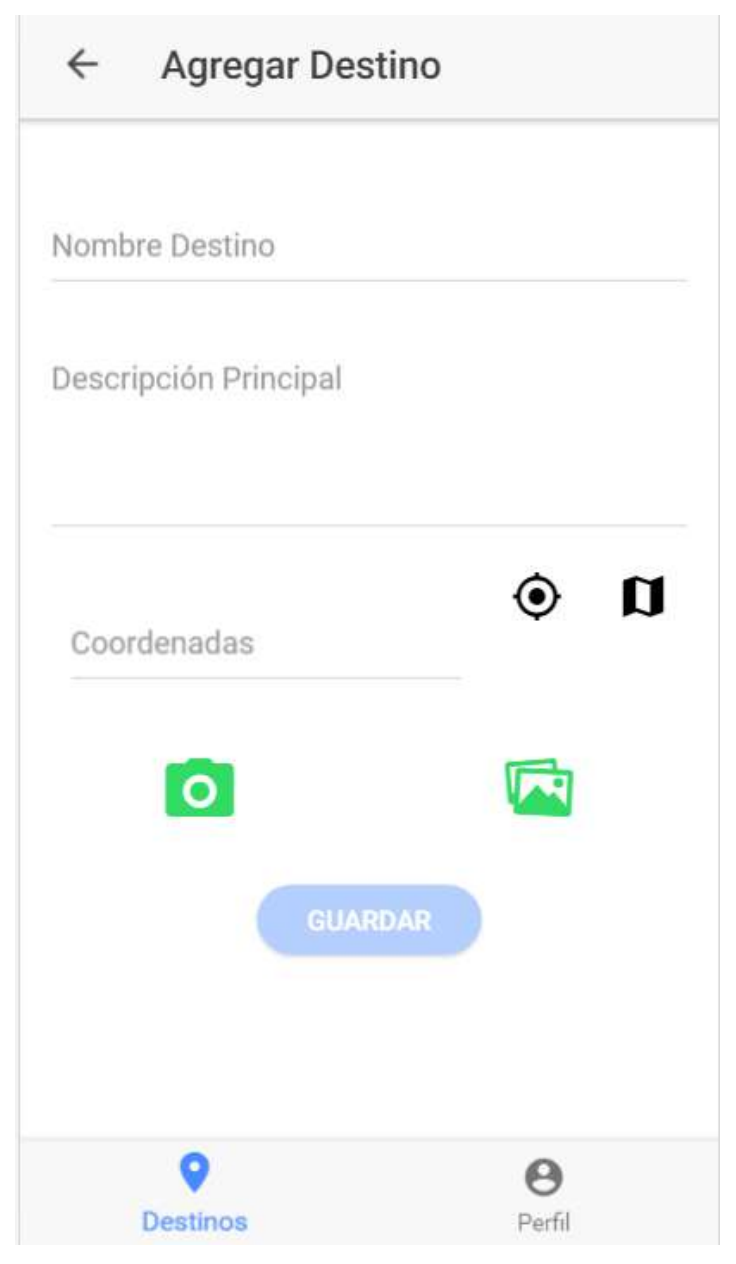

Fuente: elaboración propia.

Para la creación de nuevos destinos turísticos se definieron las siguientes validaciones:

Nombre destino:

- Campo requerido.
- Longitud máxima de 30 caracteres.

Descripción principal:

Campo requerido.

Coordenadas:

- Campo requerido.
- Campo tipo coordenada mediante expresión regular.

Imagen:

Campo requerido.

Al cumplir con todas las validaciones se habilitará el botón para poder agregar el nuevo destino turístico. Además de las validaciones en entorno gráfico, mencionadas con anterioridad, solamente tendrán acceso a esta opción aquellos usuarios que se hayan identificado y validado su cuenta de correo electrónico.

La última validación que deben cumplir los nuevos sitios turísticos antes de ser públicos es la revisión de un usuario con rol de administrador, este debe revisar la información ingresada y evaluar si es verídica o no lo es, pudiendo validar o eliminar dicha información.

## **3.2.4.2. Adición de información o servicios**

A continuación se presentan las vistas para la adición de información y servicios.

Figura 40. **Agregar información en Guate Tour 2018**

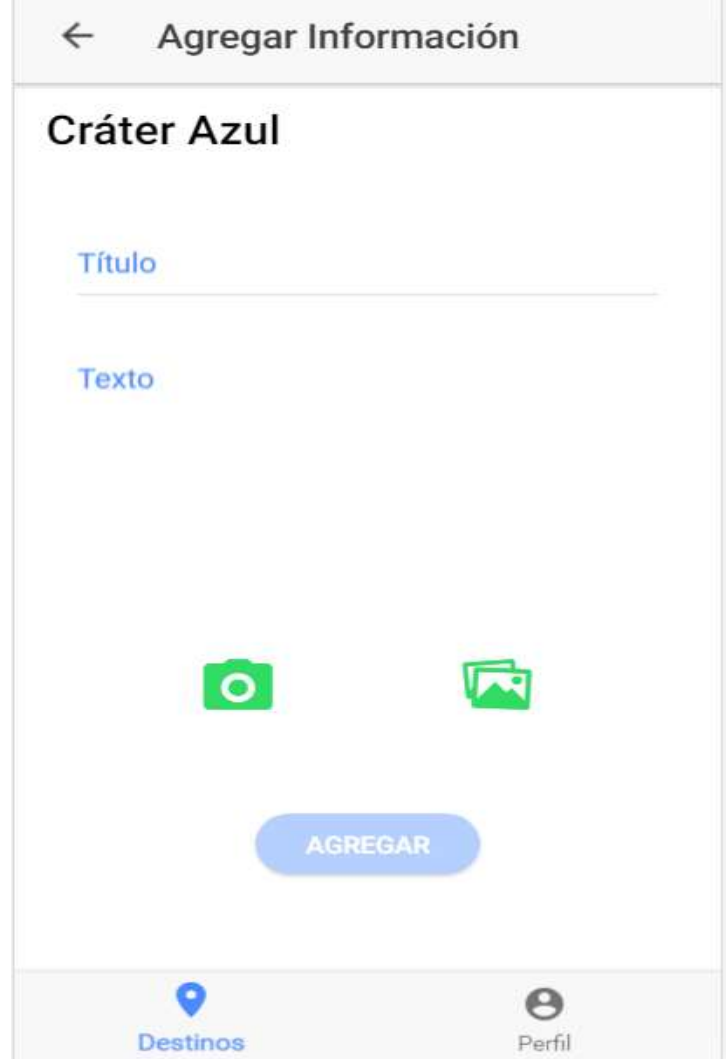

Fuente: elaboración propia.

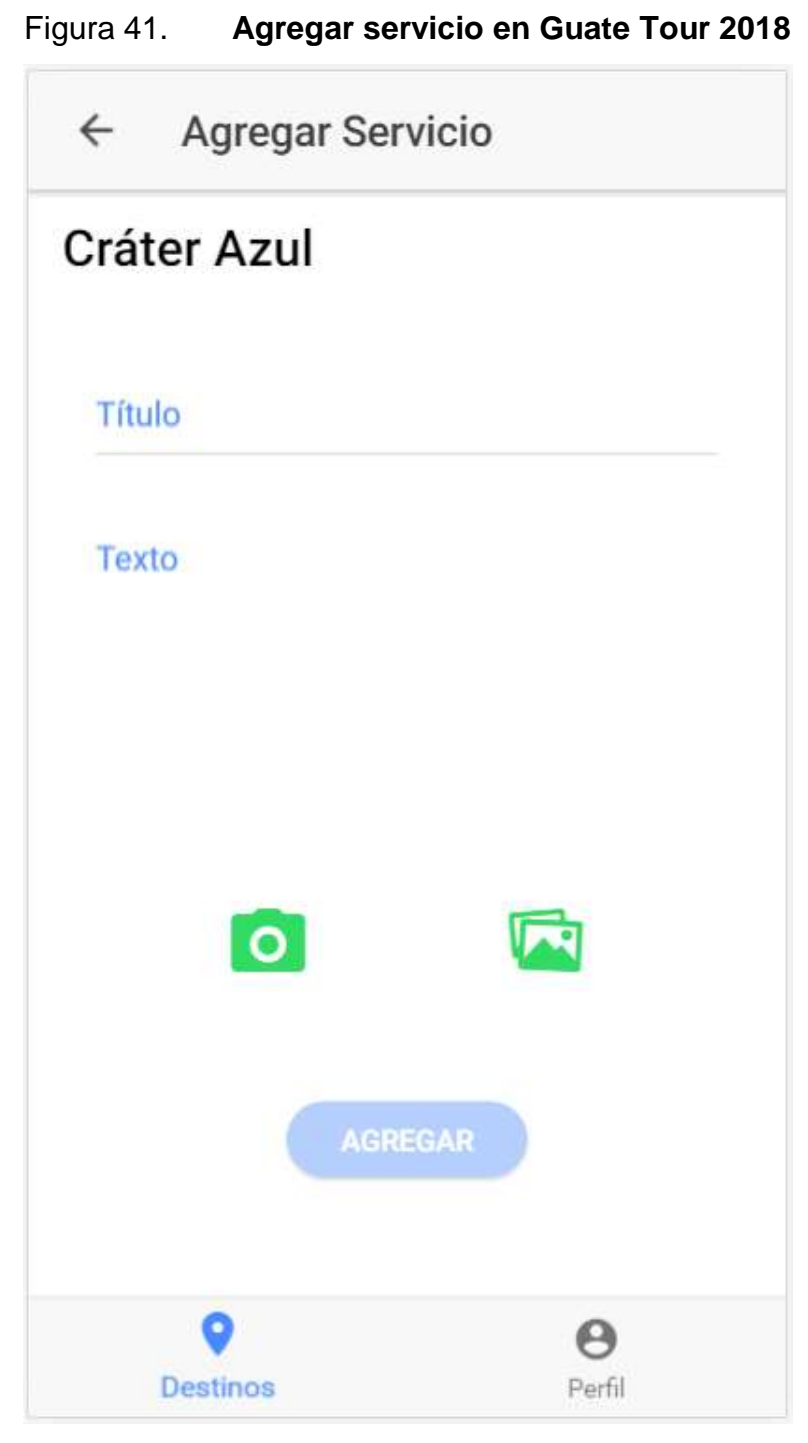

Fuente: elaboración propia.

La adición de información, así como la de servicios, comparten muchos elementos, por lo que se expondrán conjuntamente, teniendo ambos aspectos las siguientes validaciones:

Título:

- Campo requerido
- Longitud máxima de 30 caracteres

Texto:

Campo requerido

Imagen:

Campo requerido

El botón para poder adicionar información o servicio a un sitio turístico solo será habilitado si se cumple con todas las validaciones anteriores y si el usuario se ha registrado y validado su cuenta de correo electrónico.

Al igual que los sitios turísticos, la información o servicios que se adicionen a estos debe ser validada para evitar la falsa información de personas mal intencionadas o posibles errores en la información ingresada, por lo que únicamente serán públicos si un usuario con rol de administrador los ha revisado y validado.

# **3.2.5. Valoración de sitios turísticos**

La opinión del cliente siempre es importante, por lo que en este caso la sección de valoración de sitios turísticos debe validar la información.

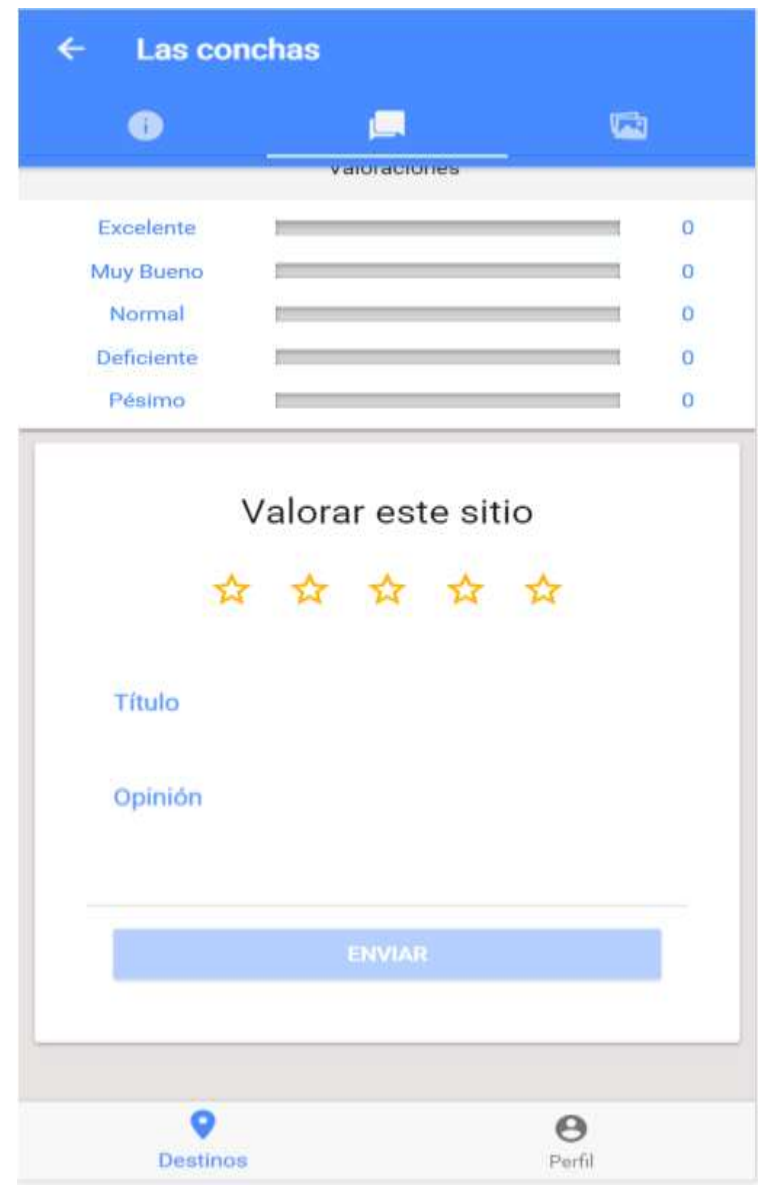

Figura 42. **Valoración de un sitio turístico en Guate Tour 2018**

Fuente: elaboración propia.

En la sección de valoración de un sitio turístico se tienen las siguientes validaciones:

Valoración:

- Campo obligatorio
- Valoración mínima, una estrella
- Valoración máxima, cinco estrellas

Título:

Campo opcional

Opinión:

Campo opcional

El botón para enviar la valoración se habilitará al seleccionar una estrella para valorar el sitio sin necesidad de escribir una opinión, siempre y cuando el usuario esté identificado y haya validado su cuenta de correo electrónico.

#### **3.3. Diseño intuitivo y usabilidad**

Para el diseño de la aplicación se tomó en cuenta el hecho que posiblemente no se tendrán solamente usuarios de habla hispana, ya que al ser una aplicación multiplataforma el alcance es mundial y los turistas extranjeros tendrán distintos idiomas, por este motivo se concluyó que la mejor alternativa es la utilización de iconos en lugar de textos, ya que las figuras son entendibles independientemente del idioma.

# **4. DOCUMENTACIÓN Y TUTORIAL DE LA APLICACIÓN**

## **4.1. Herramientas de desarrollo**

A continuación se describen las herramientas utilizadas en el desarrollo de la aplicación.

## **4.1.1. Node.js**

Es una herramienta de software con características interesantes como ejecución de JavasScript del lado del servidor, servidor web y otras más, sin embargo, en este caso sirve para trabajar con su gestor de paquetes npm para poder realizar la instalación de Cordova, así como de Ionic.

## **4.1.2. Cordova**

Es un entorno de desarrollo para aplicaciones móviles y servirá para que la aplicación sea compatible con distintos dispositivos.

## **4.1.3. Ionic**

Es un *kit* de desarrollo de software (SDK) para aplicaciones híbridas empleando tecnologías web como CSS y HTML5, con lo cual con un único código se puede compilar distintas versiones para cada plataforma móvil como Android, IOS o Windows Phone, contando incluso son un simulador web para cada una de las plataformas mencionadas.

### **4.1.4. Visual Studio Code**

Editor de código desarrollado por Microsoft, es prácticamente el editor oficial para trabajar con Ionic, ya que en la página oficial de este último se recomienda usar dicho editor por su suporte nativo para la integración de una Terminal o Consola dentro del mismo, la cual es necesaria para ejecutar los comandos necesarios durante el desarrollo.

#### **4.1.5. Firebase**

Es una plataforma web de Google que provee una serie de servicios para desarrolladores como análisis de uso de la aplicación, autenticación, base de datos en tiempo real, almacenamiento en la nube y otros más. En este caso se emplearán los servicios de autenticación y base de datos.

#### **4.1.6. Git**

Es una herramienta de software para el control de versiones y servirá para registrar los cambios que se realicen sobre el código del proyecto.

#### **4.1.7. Chrome**

Es un navegador web desarrollado por Google con el cual se realizarán las pruebas básicas de la aplicación.

#### **4.1.8. Android Studio**

Es el entorno de desarrollo oficial para Android, desarrollado por Google, el cual se utilizará para administrar el SDK necesario para compilar una versión

para Android del proyecto y para poder depurar la aplicación en un dispositivo físico.

## **4.2. Requisitos de hardware**

Para el correcto funcionamiento de la aplicación se necesita un dispositivo móvil con las siguientes características:

- Soporte para el Sistema de Posicionamiento Global (GPS): para poder agregar un sitio turístico con base en la posición geográfica de un usuario y para poder iniciar la navegación hacia un determinado sitio turístico.
- Acceso a Internet: para acceder al catálogo de sitios turísticos, así como a su información, y para poder realizar la navegación hacia un determinado sitio turístico.

## **4.3. Requisitos de software**

El único requisito de software requerido es una aplicación de navegación como Google Maps, Waze o Uber, para poder realizar la navegación desde la ubicación actual del usuario hacia la ubicación del sitio turístico elegido.

## **4.4. Tutorial de desarrollo y referencias**

A continuación se describen los comandos, elementos, librerías y plugins empleados durante la generación del código de la aplicación.

## **4.4.1. Comandos de Ionic utilizados**

Los comandos de Ionic utilizados durante el desarrollo son los siguientes:

## **4.4.1.1. Crear un nuevo proyecto**

Generará la estructura necesaria para la creación de un nuevo proyecto de Ionic.

ionic start NombreProyecto < Plantilla >

Las opciones de plantilla son:

- *Blank:* crea un proyecto en blanco, es decir solo la estructura
- *Tabs:* crea un proyecto con vista principal basado en pestañas
- *Sidemenu:* crea un proyecto con base en un menú lateral

## **4.4.1.2. Iniciar el servidor**

Iniciará un servidor web con la ejecución de la versión web del proyecto, sin embargo, se puede habilitar la vista móvil en el navegador preferido para simular de mejor manera la vista final de la aplicación.

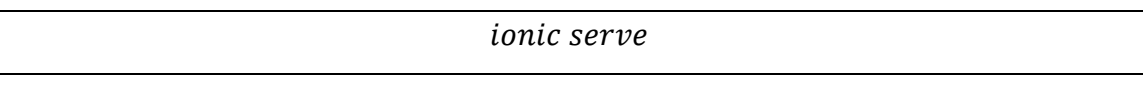

## **4.4.1.3. Crear nueva página**

Este comando creará una nueva carpeta dentro de la sección "Pages" con los cuatro archivos estándar (archivo HTML, controlador, estilo CSS y archivo TypeScript) de una página de Ionic.

ionic generate page NombrePágina

## **4.4.1.4. Iniciar servidor con vista de plataformas**

Este comando iniciará el servidor de Ionic con las vistas de nuestro proyecto para las plataformas de Android, IOS y Windows Phone.

 $ionic$  serve  $-lab$ 

# **4.4.1.5. Depurar la aplicación en un dispositivo físico**

Iniciará la aplicación en un dispositivo físico conectado a nuestra computadora mediante un cable USB.

Ionic cordova run < Plataforma >

Las opciones para plataforma son:

- Android: intentará buscar un dispositivo Android físico o emulado para iniciar la aplicación, en el primero es necesario habilitar la depuración USB y en ambos casos es necesario instalar el SDK de Android.
- IOS: intentará buscar un dispositivo con IOS físico o emulado para iniciar la aplicación, es necesario instalar el entorno de desarrollo Xcode.

### **4.4.2. Elementos nativos de Ionic**

Ionic cuenta con una extensa variedad de elementos visuales con estructura HTML para facilitar la creación de las vistas de una aplicación, a continuación se presentan los elementos empleados en el proyecto.

#### **4.4.2.1. Cards**

*<ion-card>*

*<ion-card-header> Encabezado del card </ion-card-header> <ion-card-content> <!-- Contenido del card --> </ion-card-content> </ion-card>*

### **4.4.2.2. FABs**

<ion-fab top right edge> <button ion-fab mini> <ion-icon name="add"></ion-icon> </button> <ion-fab-list> <button ion-fab> <ion-icon name="information-circle"></ion-icon> </button> <button ion-fab> <ion-icon name="logo-twitter"></ion-icon> </button> </ion-fab-list> </ion-fab>

#### **4.4.2.3. Grid**

<ion-grid> <--! Dos columnas sin importar el tamaño de la pantalla--> <ion-row> <ion-col>columna 1</ion-col> <ion-col>columna 2</ion-col> </ion-row> </ion-grid>

### **4.4.2.4. Icons**

<ion-icon name="star"></ion-icon>

## **4.4.2.5. Input floating label**

<ion-item>

<ion-label floating>Label flotante</ion-label>

<ion-input type="text"></ion-input>

</ion-item>

### **4.4.2.6. Ion-TextArea**

<ion-textarea rows="4" ></ion-textarea>

## **4.4.2.7. List**

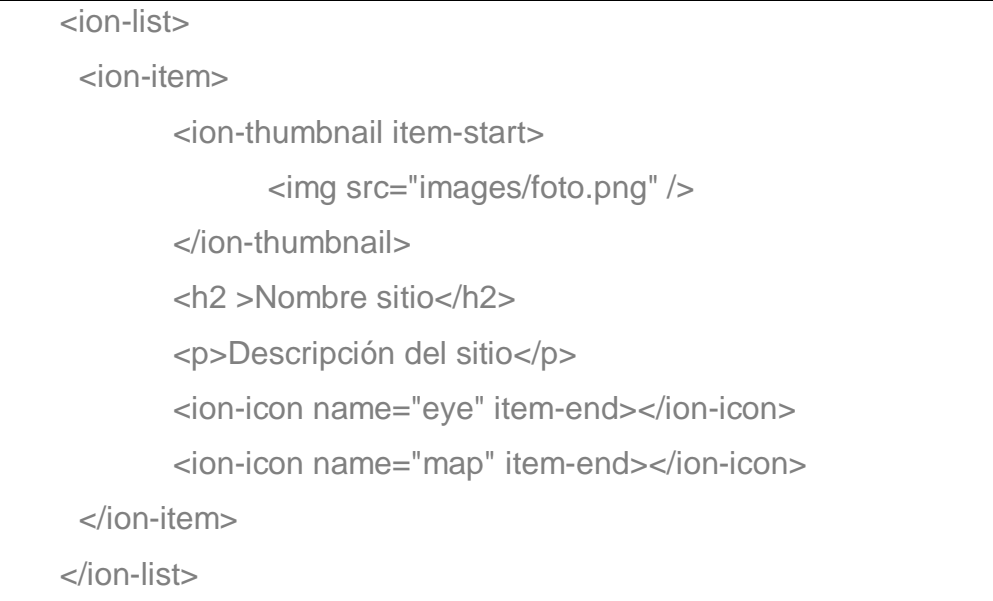

# **4.4.2.8. Round Button**

<br/>button ion-button color="primary" round>Enviar</button>

## **4.4.2.9. Searchbar**

<ion-searchbar (ionInput)="eventoFiltro(\$event)"></ion-searchbar>

#### **4.4.2.10. Segment**

```
<ion-segment [(ngModel)]="segmentContenido">
       <ion-segment-button value="info">
              Información
       </ion-segment-button>
       <ion-segment-button value="servicios">
              Servicios
       </ion-segment-button>
</ion-segment>
<div [ngSwitch]="segmentContenido" >
       <div *ngSwitchCase="'info" >
              <p>contenido información</p>
       \langlediv><div *ngSwitchCase="'servicios" >
              <p>contenido servicios</p>
       </div>
</div>
```
#### **4.4.3. Librerías**

A continuación se describe la librería externa a Ionic usada en el desarrollo del proyecto.

#### **4.4.3.1. AngularFire2**

Es una librería de Angular para poder interactuar con todos los servicios de Firebase, con lo cual es posible utilizarla en Ionic.

Instalación:

npm install angularfire2 firebase promise - polyfill - save

A partir de la versión 3 de Ionic es necesario instalar el siguiente complemento:

```
npm install rxjs@6 rxjs – compat@6 promise – polyfill – –save
```
#### **4.4.4. Plugins**

A continuación se describen los plugins nativos de Ionic empleados en la aplicación.

#### **4.4.4.1. Camera**

Sirve para para poder interactuar con los elementos de cámara del dispositivo móvil para poder capturar fotos o video.

Instalación:

ionic cordova plugin add cordova - plugin - camera npm install – –save @ionic – native/camera

### **4.4.4.2. Native Geocoder**

Sirve para obtener las coordenadas geográficas de un sitio con base en su nombre o para obtener el nombre de un lugar con base en sus coordenadas geográficas.

Instalación:

ionic cordova plugin add cordova – plugin – nativegeocoder npm install – – save @ionic – native/native – geocoder

## **4.4.4.3. Geolocation**

Sirve para poder interactuar con el GPS del dispositivo móvil y con el cual es posible obtener las coordenadas geográficas de la ubicación actual de un usuario.

Instalación:

 $ionic$  cordova plugin add cordova  $-p$ lugin  $-p$  geolocation − -variable GEOLOCATION\_USAGE\_DESCRIPTION  $=$  "To locate you"  $npm$  install  $-$ -save @ionic - native/geolocation

Para dispositivos IOS es necesario agregar las siguientes instrucciones al archive configuration.xml:

 $\epsilon$  edit – config file = "  $\ast$  –Info. plist" mode = "merge" target  $=$  "NSLocationWhenInUseUsageDescription" >  $\langle$  string  $>$  We want your location! Best regards NSA  $\langle$  /string  $>$  $\lt$ /edit – config >

#### **4.4.4.4. Launch Navigator**

Sirve para poder abrir alguna aplicación de navegación previamente instalada en el dispositivo móvil e indicarle el destino final para poder iniciar la navegación.

Instalación:

ionic cordova plugin add uk.co.workingedge.phonegap.plugin.launchnavigator npm install - - save @ionic - native/launch - navigator

### **4.4.4.5. Ionic2-rating**

Es un plugin para Angular con el cual es posible crear elementos HTML de barras de valoración mediante la selección de estrellas.

Instalación:

 $npm$  install  $-$ -save ionic2  $-$  rating

### **4.5. Consideraciones de implementación**

Es verdad que Ionic provee un servidor que simula el comportamiento de un dispositivo móvil para poder ver los resultados del código y hacer pruebas sobre el comportamiento del mismo, sin embargo, existen elementos físicos como la cámara que no están contemplados, por lo que se recomienda la utilización de un dispositivo físico o en su defecto una emulación del mismo.

## **CONCLUSIONES**

- 1. El *benchmarking* es una grandiosa herramienta con la cual es posible comparar con los líderes o competencia, pudiendo observar los aspectos positivos que estos posean, así como las posibles carencias o debilidades.
- 2. Todas las aplicaciones de software deben tener una sección en la cual los usuarios puedan expresar sus opiniones para poder realizar las correcciones necesarias para mejorar su experiencia, ya que cualquier aplicación sin clientes será un rotundo fracaso.
- 3. El desarrollo de aplicaciones móviles sobre Ionic tiene tres grandes ventajas por sobre las herramientas tradicionales, la primera es la facilidad de creación de vistas con un código basado en HTML, la segunda es reducción del tiempo para creación de distintas versiones para las plataformas móviles más populares, ya que únicamente habría que compilar el código para la plataforma deseada, y la última ventaja es que el diseño gráfico se adapta a los distintos tamaños de pantalla presentes en los dispositivos móviles.
- 4. Firebase representa una gran oportunidad y ayuda para todos los programadores del mundo al poner a su disposición una serie de servicios indispensables para el desarrollo de software informático como base de datos, almacenamiento, etc., y al ser respaldado por Google se puede tener certeza de la fiabilidad y confiabilidad de dichos servicios.

## **RECOMENDACIONES**

- 1. Utilizar Ionic para el desarrollo de aplicaciones móviles para tener la posibilidad de generar distintas versiones para las plataformas móviles con base en un único código, ahorrando así tiempo y recursos importantes.
- 2. Visitar la página oficial de Ionic, la cual cuenta con una guía básica para los principiantes, así como una detallada y extensa documentación de los elementos y plugins nativos disponibles.
- 3. Para la realización de pruebas básicas es recomendable utilizar el servidor habilitando la vista de plataformas, para tener certeza de la correcta visualización de los elementos que integren la aplicación en todas las plataformas móviles.
- 4. Utilizar Firebase como base de datos para aplicaciones y programas con actualizaciones en tiempo real, debido a su alto rendimiento y al hecho de no ser relacional, con lo cual se facilita el acceso a los datos.

# **BIBLIOGRAFÍA**

- 1. Angular. *Angularfire2.* [en línea]. <https://github.com/angular/angularfire2>. [Consulta: 25 de agosto de 2018].
- 2. Devdactic. *Building an Ionic image gallery with Zoom.* [en línea]. <https://devdactic.com/ionic-image-gallery-zoom/>. [Consulta: 9 de octubre de 2018].
- 3. Bluuweb. *Instalar Ionic – Curso de Ionic APP desde cero.* [en línea]. <https://www.youtube.com/watch?v=duekybtjLck&list=PLPl81lqbj-4IzylAHYigeNB\_Pob2WGGEG&index=3>. [Consulta: 11 de agosto de 2018].
- 4. CZICHON, Aaron. *Ionic and Firebase Storage - Saving images.* [en línea]. <https://aaronczichon.de/2017/04/18/ionic-firebasestorage/>. [Consulta: 26 de agosto de 2018].
- 5. Firebase. *Firebase.* [en línea]. <https://firebase.google.com>. [Consulta: 11 de agosto de 2018].
- 6. Guatemala. *Guatemala.com.* [en línea]. <https://play.google.com/store/apps/details?id=adn.guatemala.com>. [Consulta: 6 de octubre de 2018].
- 7. Guatemala Turismo. *Guatemala.* [en línea]. <https://play.google.com/store/apps/details?id=com.guatemala.gua temala>. [Consulta: 6 de octubre de 2018].
- 8. HAMPIKIAN, Daniel. *Making an Ionic App using Firebase authentication and realtime database.* [en línea]. <https://www.youtube.com/watch?v=zlpsBHhc4iY>. [Consulta: 26 de agosto de 2018].
- 9. Ionic. *Docs.* [en línea]. <https://ionicframework.com/docs/>. [Consulta: 11 de agosto de 2018].
- 10. JAVEBRATT. *Implement a search bar on your Ionic app to filter your Firebase data.* [en línea]. <https://javebratt.com/searchbarfirebase/>. [Consulta: 7 de septiembre de 2018].
- 11. MONROY, Josh. *Advanced forms & validation in Ionic 2 & 3.* [en línea]. <https://www.joshmorony.com/advanced-forms-validation-in-ionic-2/>. [Consulta: 16 de septiembre de 2018].
- 12. Oliver. *Expectation confirmation theory.* [en línea]. <https://is.theorizeit.org/wiki/Expectation\_confirmation\_theory>. [Consulta: 11 de agosto de 2018].
- 13. RUIZ, Marta; PALACÍ, Francisco. *Variables cognitivas y psicología del consumidor.* [en línea]. <https://www.uv.es/seoane/boletin/previos/N103-4.pdf>. [Consulta: 11 de agosto de 2018].

14. TripAdvisor. *TripAdvisor.* [en línea]. <https://play.google.com/store/apps/details?id=com.tripadvisor.trip advisor>. [Consulta: 6 de octubre de 2018].